## **DELLEMC**

# Canonical OpenStack on Dell EMC DSS 9000 Hardware

Reference Architecture Guide

Dell EMC Converged Platforms and Solutions September 2017

## Revisions

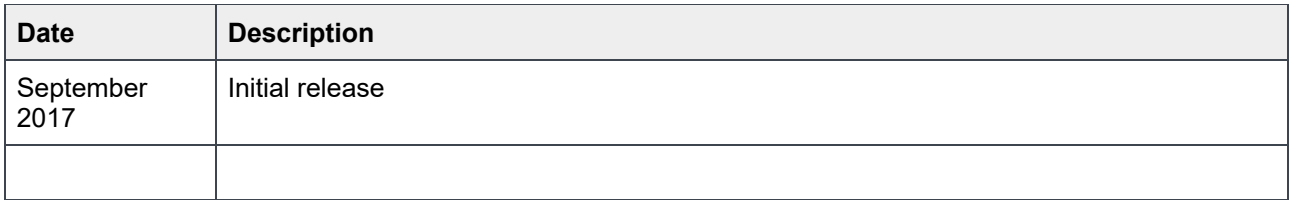

THIS DOCUMENT IS FOR INFORMATIONAL PURPOSES ONLY, AND MAY CONTAIN TYPOGRAPHICAL ERRORS AND TECHNICAL INACCURACIES. THE CONTENT IS PROVIDED AS IS, WITHOUT EXPRESS OR IMPLIED WARRANTIES OF ANY KIND. Copyright © 2014-2017 Dell Inc. All rights reserved. Dell and the Dell EMC logo are trademarks of Dell Inc. in the United States and/or other jurisdictions. All other marks and names mentioned herein may be trademarks of their respective companies.

## **Table of Contents**

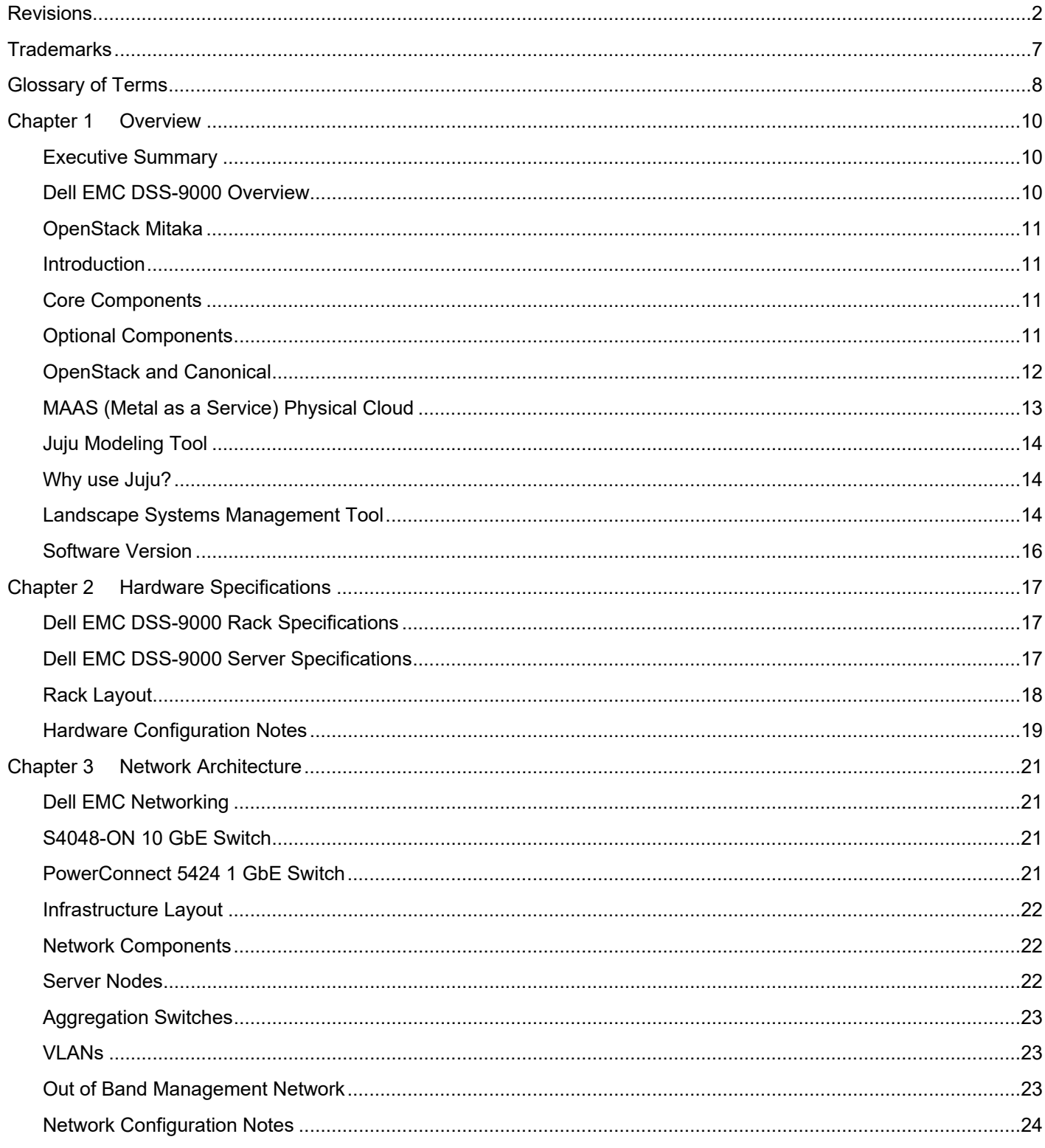

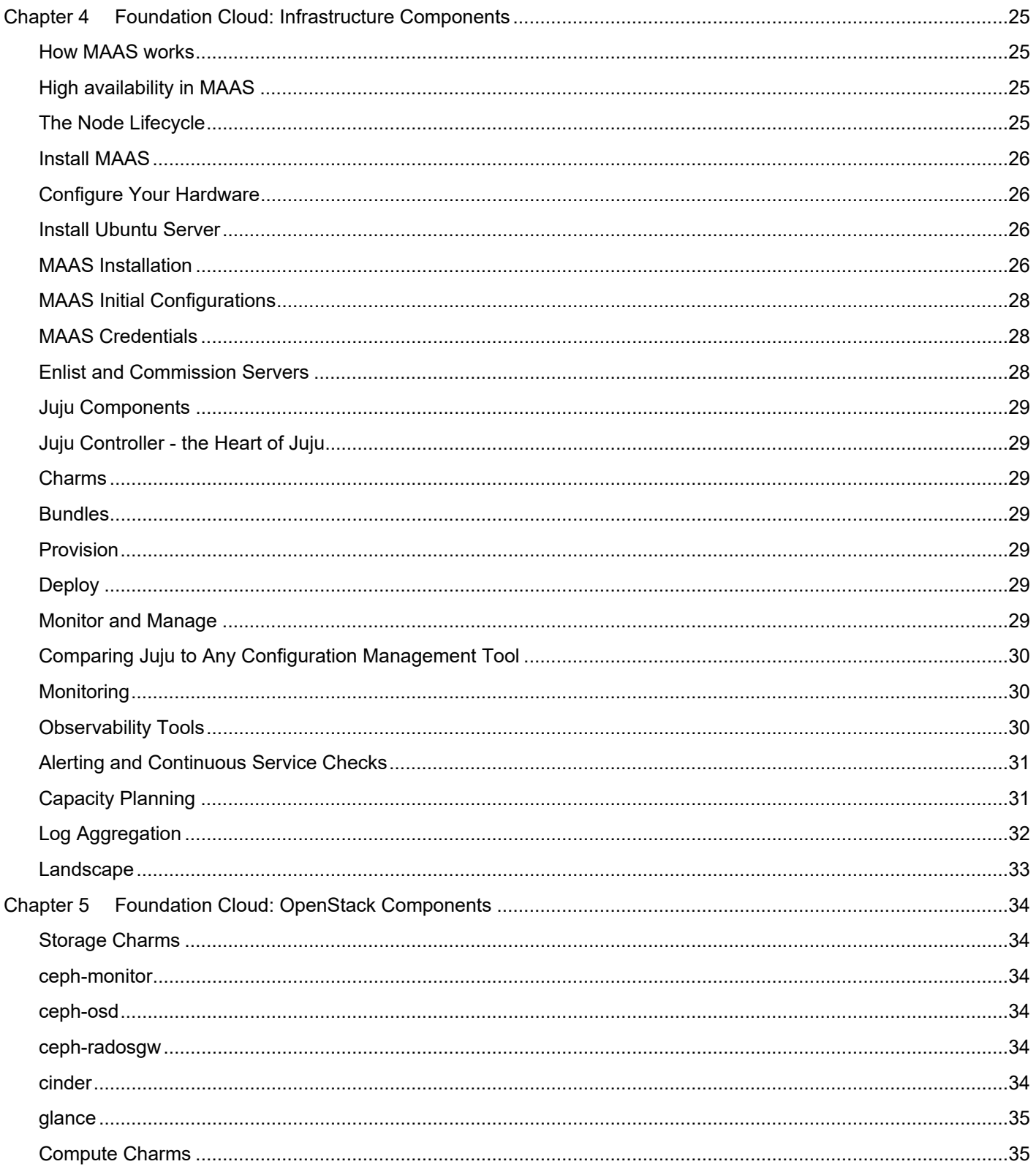

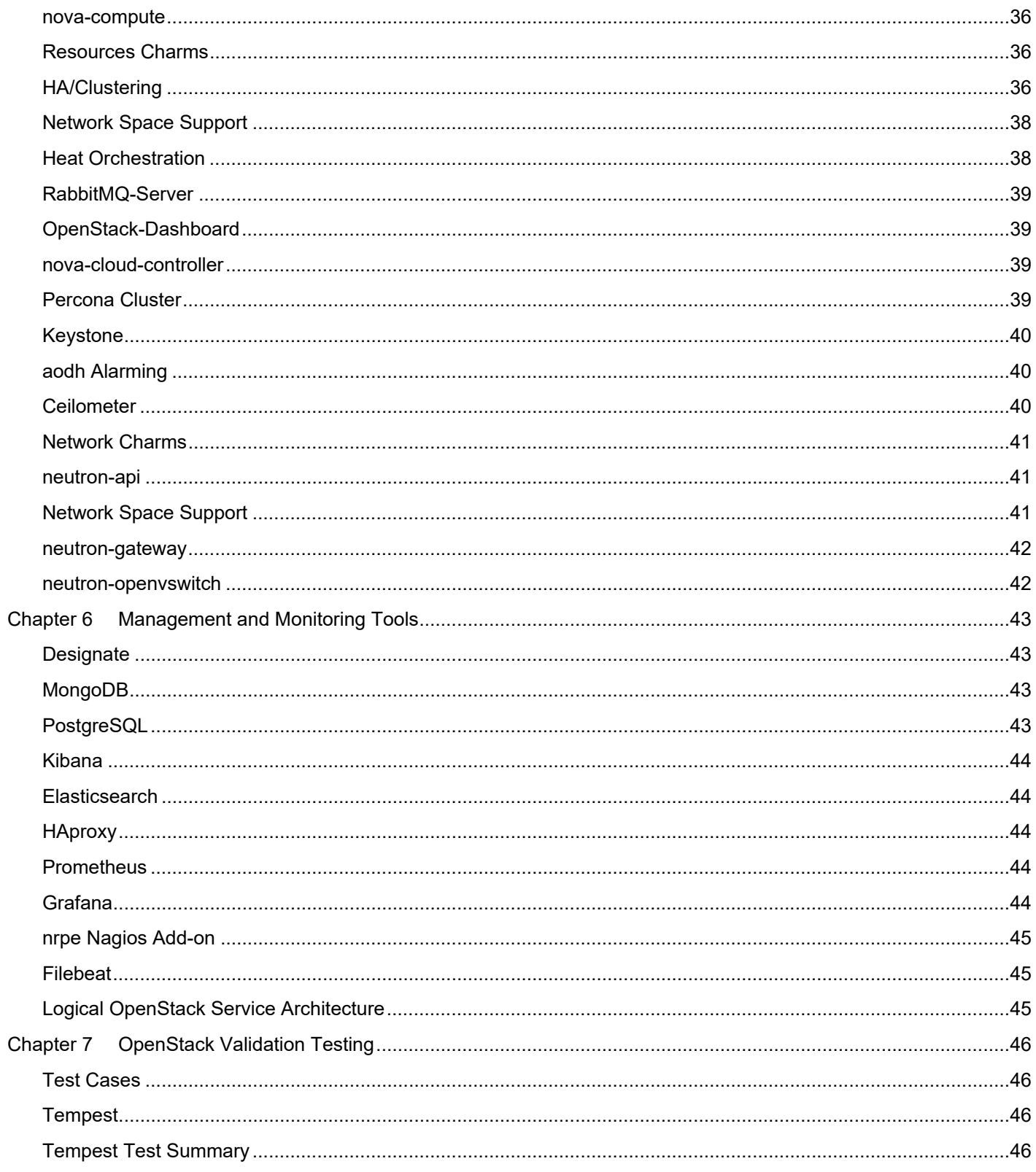

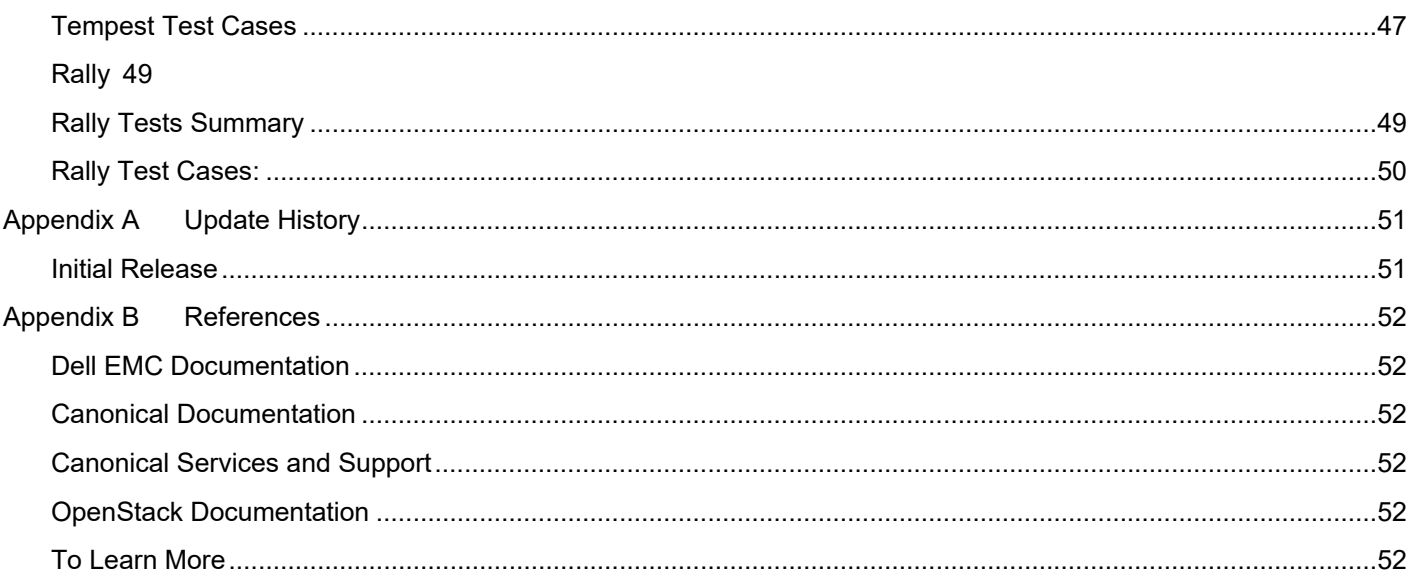

## **Trademarks**

The information in this publication is provided as is. Dell Inc. makes no representations or warranties of any kind with respect to the information in this publication, and specifically disclaims implied warranties of merchantability or fitness for a particular purpose.

Use, copying, and distribution of any software described in this publication requires an applicable software license.

Copyright © 2014-2017 Dell Inc. or its subsidiaries. All Rights Reserved. Dell, EMC, and other trademarks are trademarks of Dell Inc. or its subsidiaries. Intel, the Intel logo, the Intel Inside logo and Xeon are trademarks of Intel Corporation in the U.S. and/or other countries. Other trademarks may be the property of their respective owners. Published in the USA.

Ubuntu and Canonical are registered trademarks of Canonical Ltd. Linux® is the registered trademark of Linus Torvalds in the U.S. and other countries.

Dell Inc. believes the information in this document is accurate as of its publication date. The information is subject to change without notice.

## Glossary of Terms

Table 1 on page 8 describes terms that are used throughout this document.

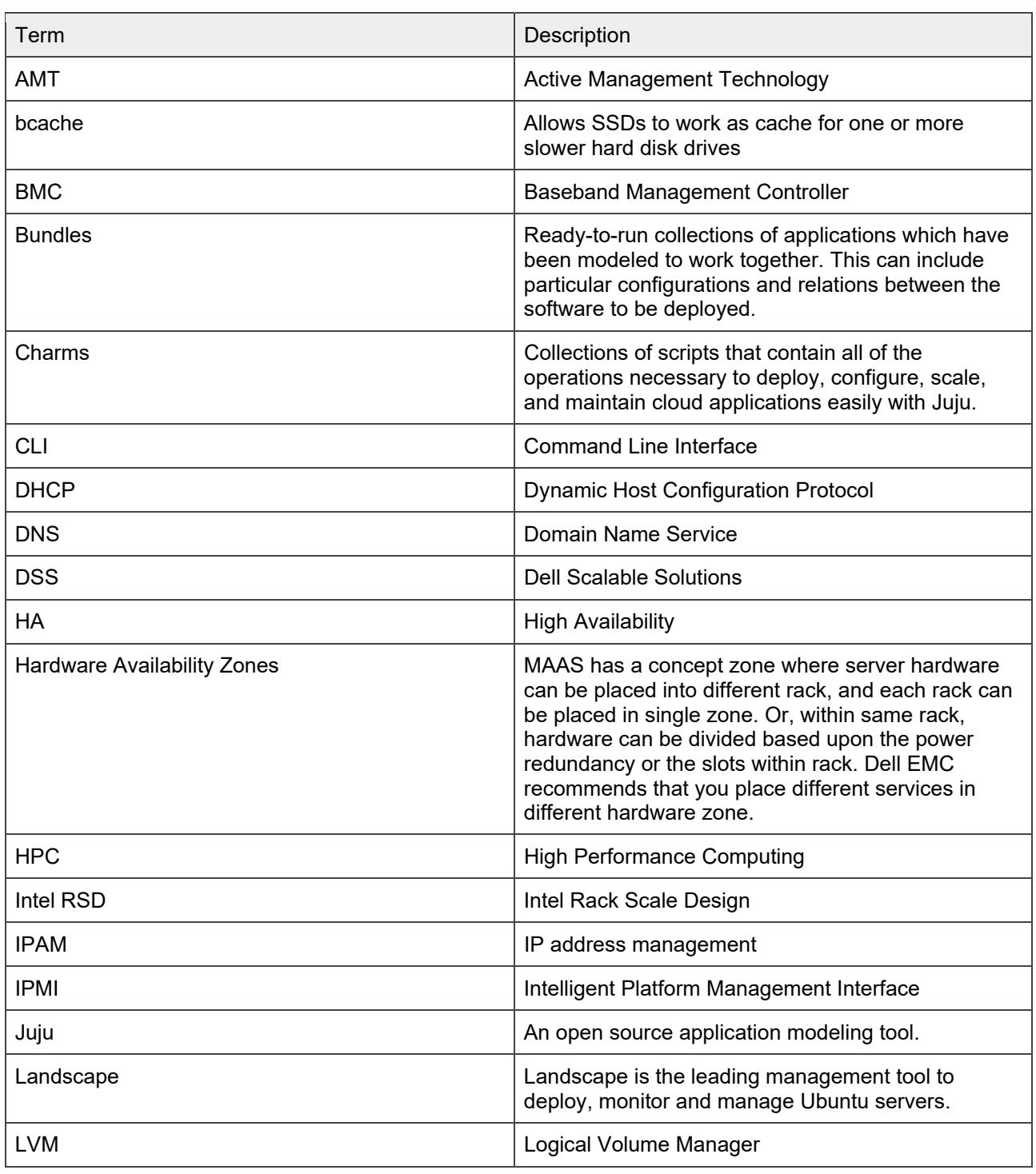

Table 1 Terminology

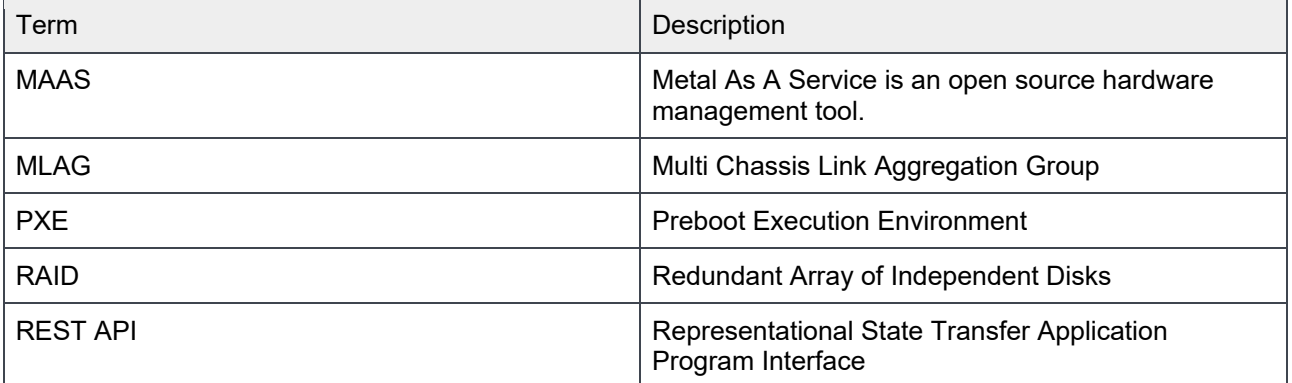

## Chapter 1 Overview

This document provides a complete Reference Architecture Guide for Canonical OpenStack (Mitaka) on Dell EMC DSS 9000 compute, storage and network hardware. It discusses the Dell EMC DSS 9000 hardware specifications and the tools and services to configure the hardware and software: the foundation cluster and the OpenStack cluster. It also discusses other tools used for the monitoring and management of the cluster in detail, and how all of these components work together in the ecosystem.

This document provides the deployment steps and references to configuration and automation scripts, developed by Dell and Canonical, in the deployment process. Finally, tools for validation of the deployed solution and expected results are provided; including those for OPNFV, targeted for telco customers.

## Executive Summary

An OpenStack® based cloud is now a common need for many organizations. Dell EMC and Canonical have worked together to build a jointly-engineered and validated architecture that details software, hardware, and integration points of all solution components. The architecture provides prescriptive guidance and recommendations for:

- Hardware design
	- **-** Infrastructure nodes
	- **-** Compute nodes
	- **-** Controller nodes
	- **-** Storage nodes
- Network design
- Software layout
- System configurations

## Dell EMC DSS-9000 Overview

The Dell EMC DSS 9000 is modular rack scale infrastructure that is based on hyperscale principles, meaning that it is:

- Software-defined
- Readily optimized for multiple workloads
- Rooted in open standards
- Specifically designed for easy large scale management.

The Dell EMC DSS 9000 is especially relevant for telco carriers and cloud service providers in a competitive arena being upended by trends like Big Data Analytics, the Internet of Things, and Edge Computing.

DSS 9000 rack level solution is comprised of pools of compute, storage and networking resources which are managed through a single point of rack management. Each DSS 9000 allows combinations of compute and storage sleds, along with shared power, cooling and networking to provide maximum configuration flexibility. This Reference Architecture uses one DSS 9000 half rack. For more information regarding the DSS 9000 Hardware, refer to Chapter 2 Hardware Specifications.

Dell EMC is a founding member of the OpenStack Foundation, and a gold member 2011.

### OpenStack Mitaka

This architecture guide is based on the OpenStack Mitaka - the 13th release of the most widely deployed open source software for building clouds. The Mitaka release was designed and built by an international community of 2,336 developers, operators and users from 345 organizations. Please visit https://www.openstack.org/software/mitaka for information regarding OpenStack Mitaka.

#### Introduction

Dell EMC and Canonical designed this architecture guide to make it easy for Dell EMC and Canonical customers to build their own operational readiness cluster and design their initial offerings using the current releases. Dell EMC and Canonical provide the support and services that the customers need to stand up production-ready OpenStack clusters.

The solution is based on Canonical Mitaka OpenStack Platform that provides Long Term Support (LTS). The code base for Canonical OpenStack Platform is evolving at a very rapid pace. Please see https://www.ubuntu.com/info/release-end-of-life for more information.

#### Core Components

Table 2 on page 11 displays core solution components.

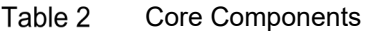

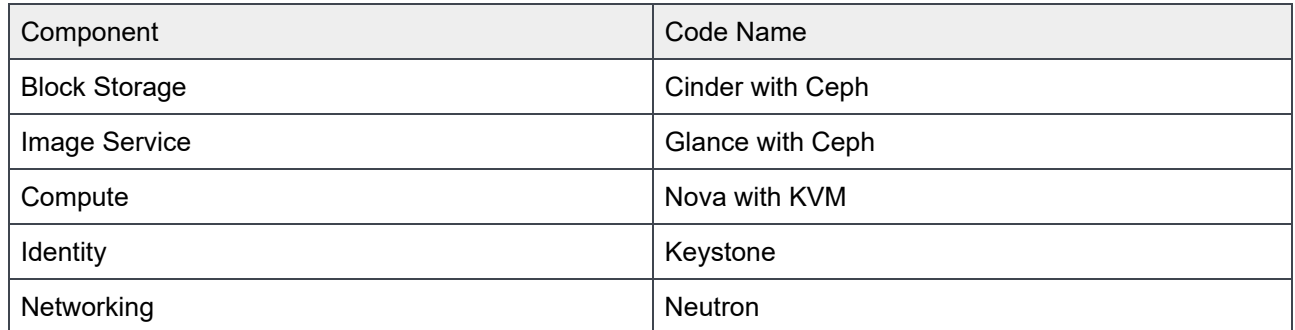

#### Optional Components

Optional Components on page 11 displays optional solution components.

#### Table 3 Optional Components

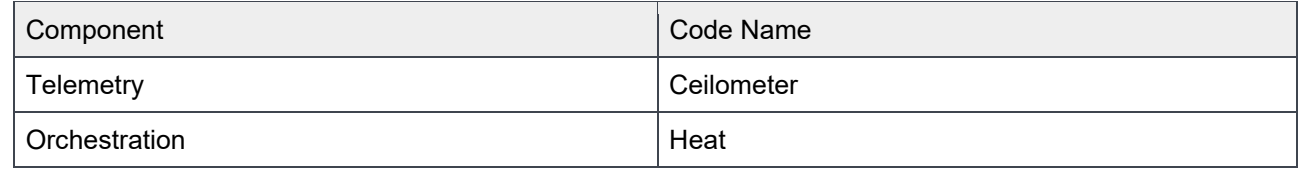

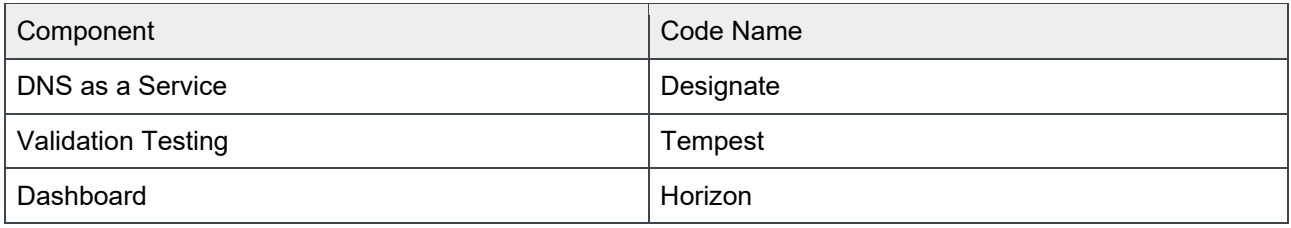

**Note**: Before using Tempest, review the Tempest documentation at http://docs.openstack.org/developer/tempest/.

The standards-based APIs are the same between all OpenStack deployments, and they enable customers and vendor ecosystems to operate across multiple clouds. The site-specific infrastructure combines open and proprietary software, Dell EMC hardware, and operational processes to deliver cloud resources as a service.

The implementation choices for each cloud infrastructure are highly specific to the requirements of each site. Many of these choices can be standardized and automated using the tools in this Reference Architecture. Conforming to best practices helps reduce operational risk by leveraging the accumulated experience of Dell EMC, Canonical and the broader OpenStack community.

Canonical Metal as a Service (MAAS) is used as a bare metal and VM provisioning tool. The foundation cluster is composed of MAAS and other services running in High Availability (HA) that are used to deploy, manage and update the OpenStack cluster nodes. In the Dell EMC Solution for Canonical OpenStack, the OpenStack Controllers, Computes and Ceph Storage servers comprise the OpenStack cluster.

## OpenStack and Canonical

This Reference Architecture is based upon the Canonical Distribution of Ubuntu OpenStack. Canonical, the company behind the Ubuntu, and a Platinum member of the OpenStack Foundation, was the first company to commercially distribute and support OpenStack. Ubuntu is the reference operating system for OpenStack deployments, making it the easiest way to build an OpenStack cloud, and since 2011 the latest version of OpenStack has been included in every Ubuntu release. The release schedules of the two projects are synchronized, ensuring that OpenStack updates and releases are immediately available on widely deployed releases of Ubuntu.

Canonical Foundation Cloud services provide the means to design, deploy, manage, and support customer cloud in POC, development, pre-production, and production environments.

Canonical's Reference Architecture is delivered on a hyper-converged infrastructure approach, where any of the servers can accommodate more than one specific OpenStack role or service simultaneously. This hyperconverged approach has many benefits, including simplicity of operation and management overhead.

Canonical can also deploy OpenStack in a more traditional manner, grouping server per role:

- Controllers
- Storage
- **Computes**

## MAAS (Metal as a Service) Physical Cloud

MAAS is a complete automation of physical servers for data center operation efficiency on premises, is open source, and supported by Canonical.

MAAS is Metal as Service. It lets you treat physical servers like virtual machines (instances) in the cloud. Rather than having to manage each server individually, MAAS turns your bare metal into an elastic cloud-like resource.

MAAS provides management of a large number of physical machines by creating a single resource pool out of them. Participating machines can then be provisioned automatically and used as normal. When those machines are no longer required they are "released" back into the pool. MAAS integrates all the tools you require in one smooth experience. It includes:

- Web UI (optimized for mobile devices)
- Ubuntu, CentOS, Windows, RHEL and SUSE installation support open source IP address management (IPAM)
- Full API/CLI support
- High availability
- IPv6 support
- Inventory of components
- DHCP and DNS for other devices on the network
- DHCP relay integration
- VLAN and fabric support
- NTP for the entire infrastructure
- Hardware testing
- Composable hardware support

#### Table 4 on page 13 displays key features of MAAS.

#### Table 4 Key MAAS Features

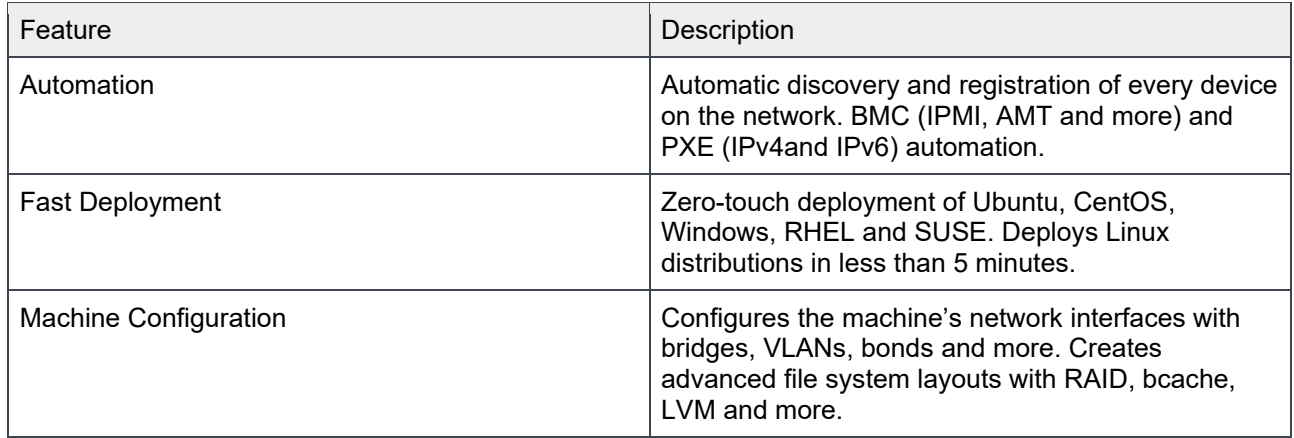

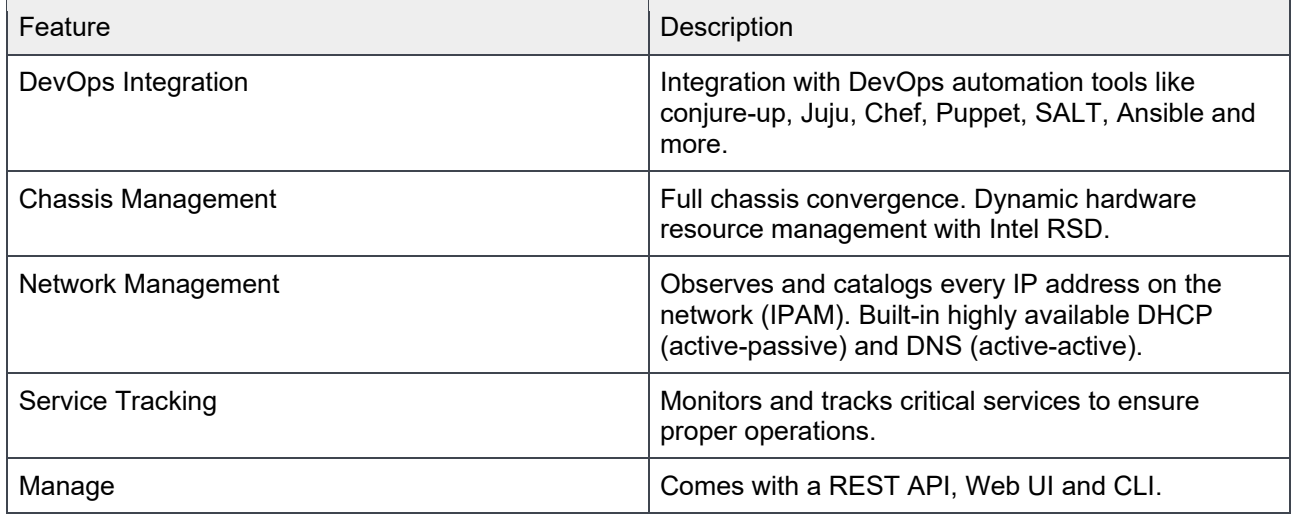

## Juju Modeling Tool

Juju is an open source application modeling tool that allows you to deploy, configure, scale, and operate cloud infrastructures quickly and efficiently on public clouds such as AWS, GCE, and Azure; along with private clouds such as MAAS, OpenStack, and VSphere.

Its store allows access to a wide range of best practice solutions which you can deploy with a single command. You can use Juju from the command line or through its powerful graphical representation of the model in the GUI.

#### Why use Juju?

Whether it involves deep learning, container orchestration, real-time big data or stream processing, big software needs operations to be open source and automated.

Juju is the best way to encapsulate all the ops knowledge required to automate the behavior of your application.

## Landscape Systems Management Tool

The Landscape systems management tool helps you monitor, manage and update your entire Ubuntu infrastructure from a single interface. Part of Canonical's Ubuntu Advantage support service, Landscape brings you intuitive systems management tools combined with world-class support.

Landscape is the most cost-effective way to support and monitor large and growing networks of desktops, servers and clouds; to reduce your team's efforts on day-to-day management with Landscape; and to take control of your infrastructure.

The Landscape charm will deploy Landscape Dedicated Server (LDS), and must be connected to other charms to be fully functional. It has a client server model where landscape agents are deployed on the service host, to manage and monitor. See Figure 1 on page 15.

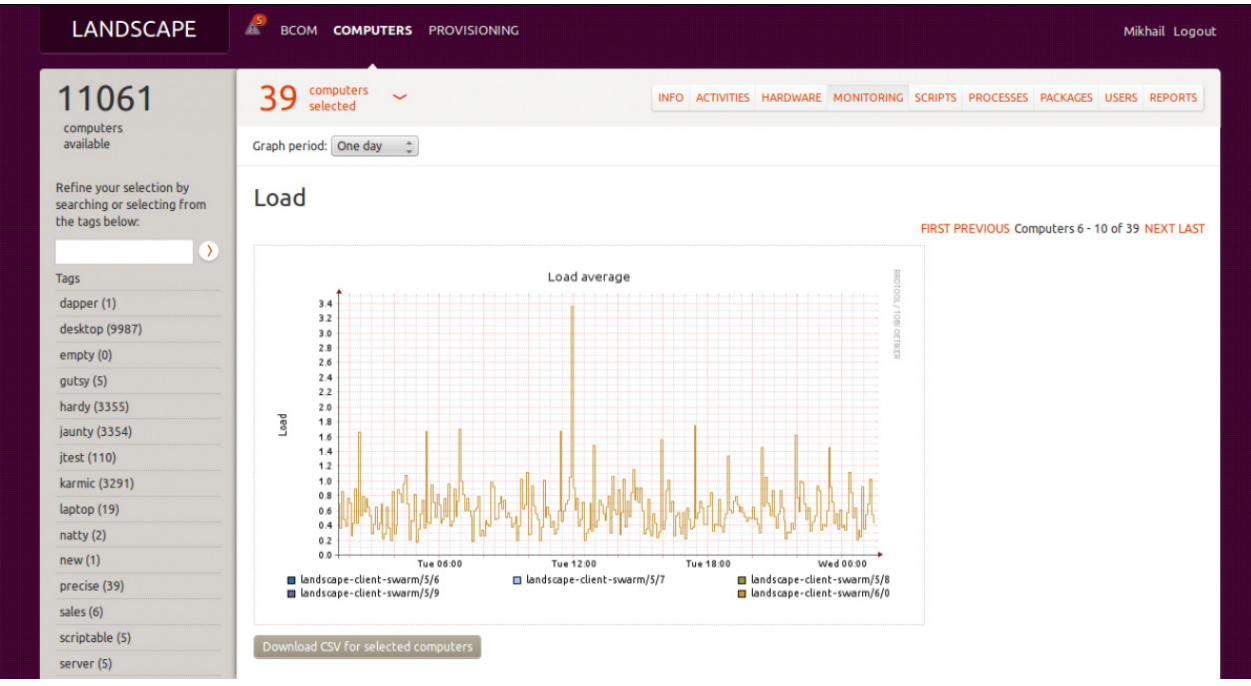

Figure 1 Landscape Dashboard

As part of Canonical's Reference Architecture, this service is deployed by default, where your whole infrastructure will be managed and monitored through Landscape. Table 5 on page 15 displays the features that help Landscape to be part of your Canonical OpenStack infrastructure.

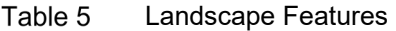

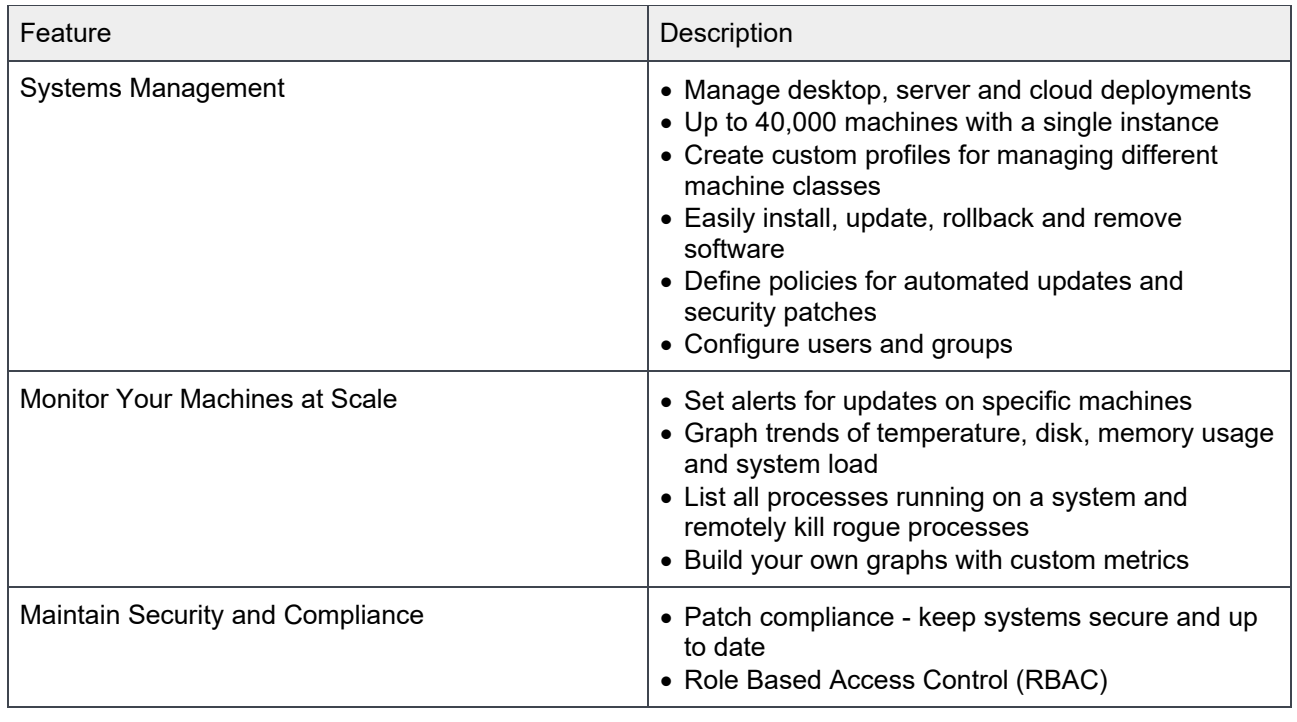

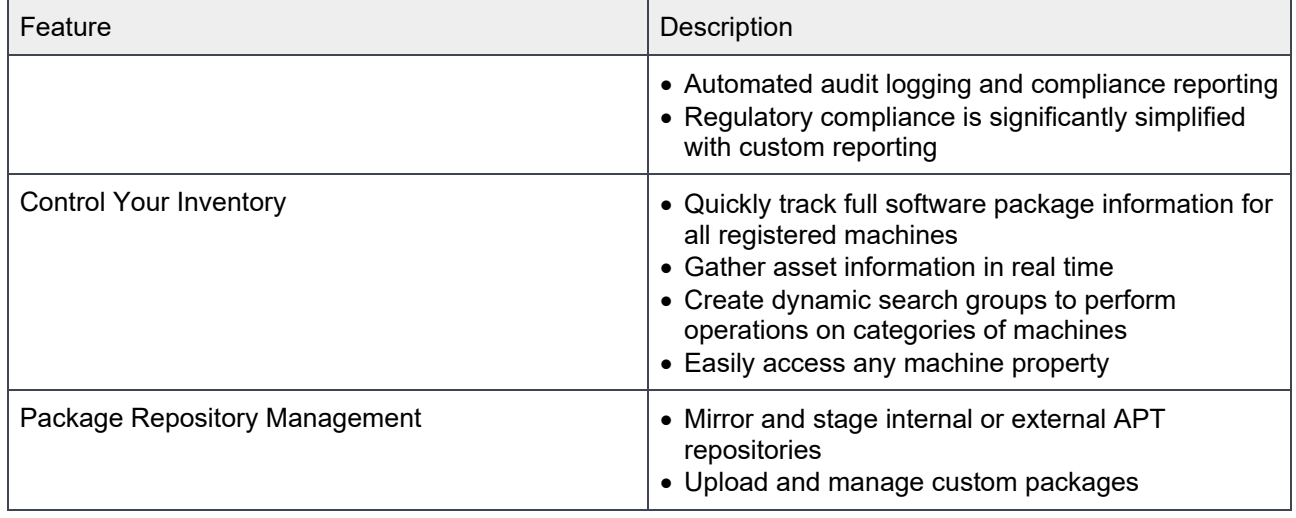

## Software Version

This Reference Architecture includes the software versions displayed in Table 6 on page 16.

#### Table 6 Software Versions

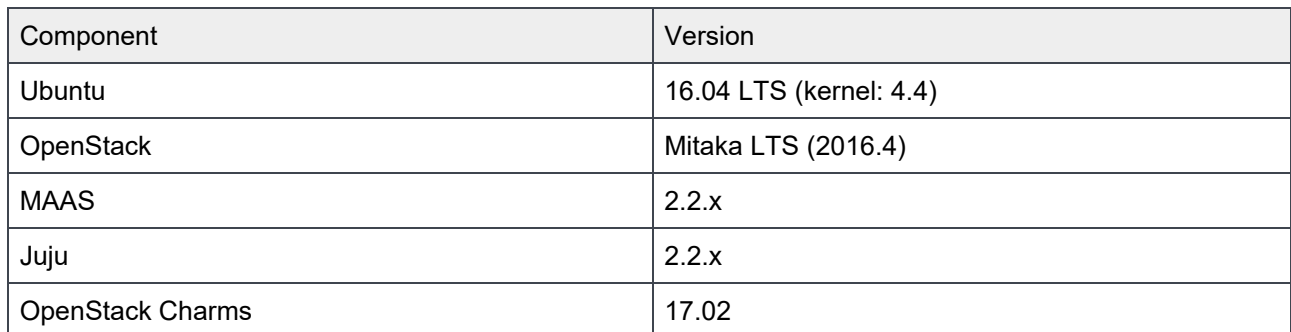

## Chapter 2 Hardware Specifications

The base validated Reference Architecture solution is based on the Dell EMC DSS 9000. The Reference Architecture uses the following Rack & Server Specifications.

## Dell EMC DSS-9000 Rack Specifications

Table 7 DSS-9000 Rack Specifications

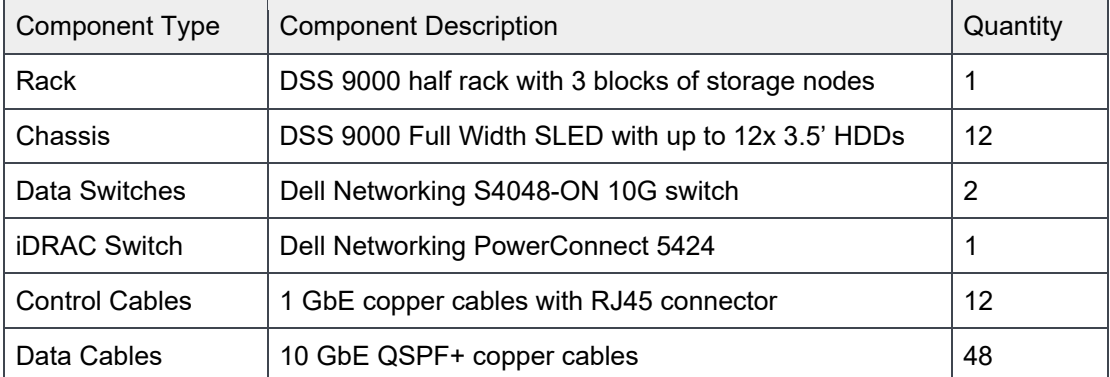

## Dell EMC DSS-9000 Server Specifications

Table 8 DSS-9000 Server Specifications

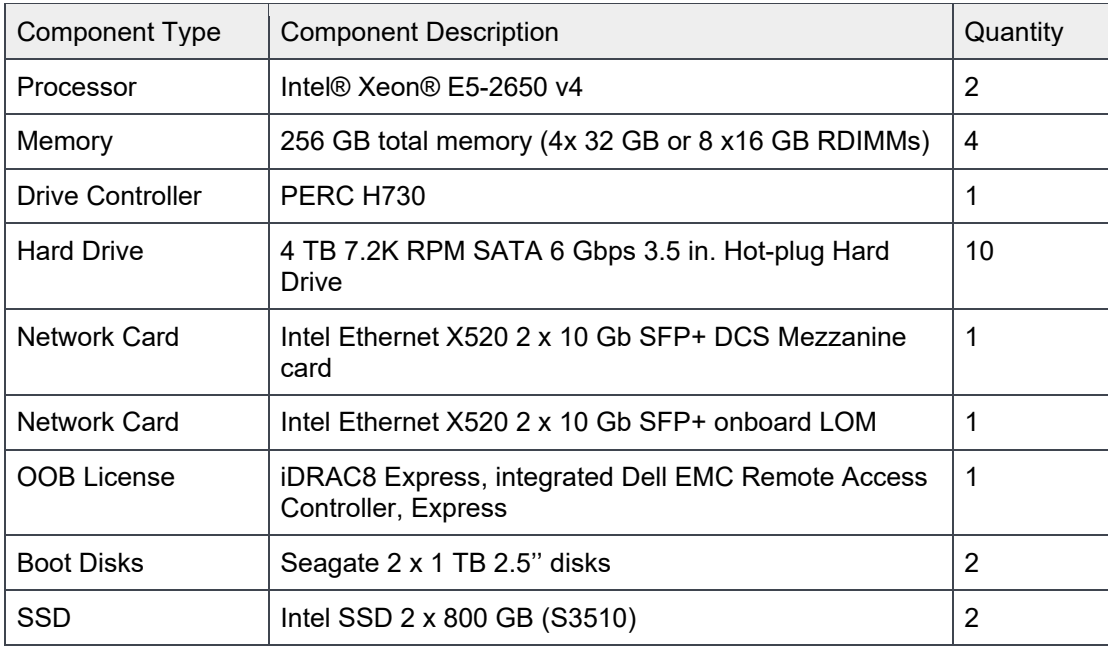

## Rack Layout

The reference deployment of Canonical OpenStack on Dell EMC DSS 9000 servers utilizes three nodes as infrastructure nodes, and nine nodes to deploy OpenStack services in a hyper-converged manner. See Table 9 and Table 10 on page 18.

Table 9 Infrastructure Nodes

| Node Name          | Node Role                               |
|--------------------|-----------------------------------------|
| Rack1-Block3-Sled4 | Infra # 1 (MAAS, Juju, Landscape, etc.) |
| Rack1-Block3-Sled3 | Infra # 2 (MAAS, Juju, Landscape, etc.) |
| Rack1-Block3-Sled2 | Infra #3 (MAAS, Juju, Landscape, etc.)  |

Table 10 OpenStack Nodes

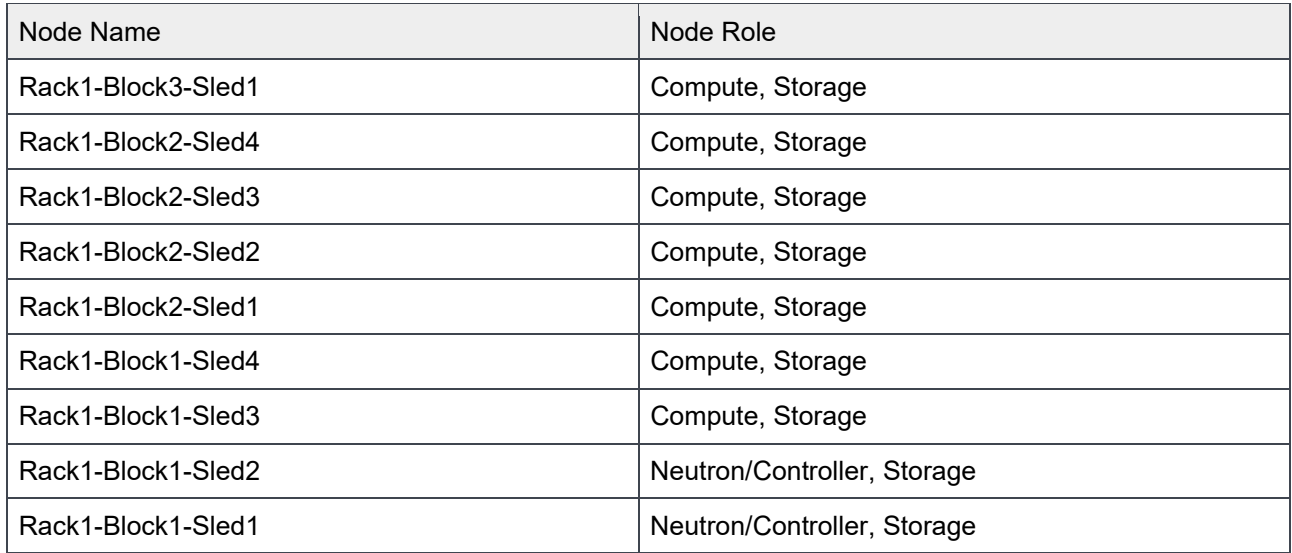

Figure 2 on page 19 displays the DSS 9000 rack layout scheme.

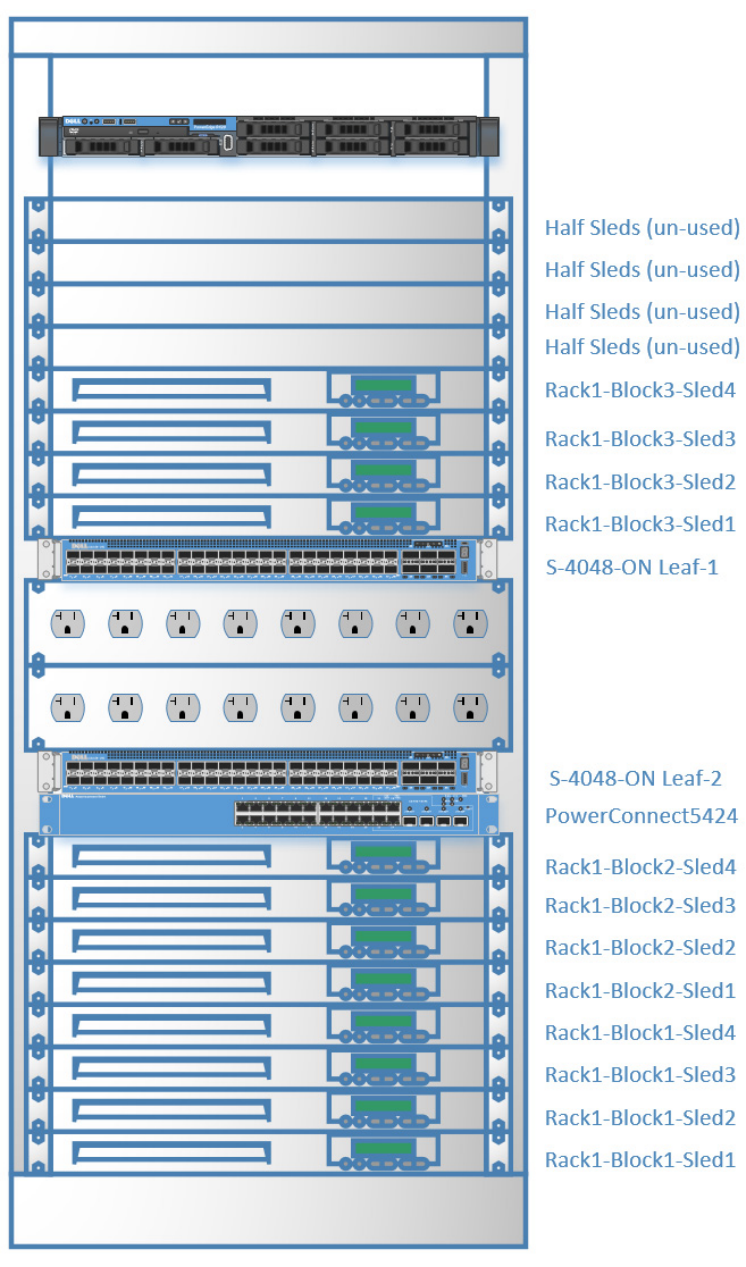

Figure 2 DSS 9000 Rack Layout

## Hardware Configuration Notes

The Dell EMC DSS 9000 configurations are used with 10 GbE networking. To ensure that the network is HA ready, two network cards are required for each node. The DSS-9000 servers must be configured, as follows, for the Dell EMC Canonical OpenStack Mitaka Solution:

- BIOS
- iDRAC
- RAID
- Network

Make sure the Physical and Virtual Disks are in Ready State, and the virtual disks are auto-configured to RAID-0. The IPMI over LAN must be enabled in the iDRAC.

For detailed hardware configurations of Dell EMC DSS 9000 Solution for Canonical OpenStack Platform, consult your Dell EMC sales representative and services at openstack@dell.com.

**Caution**: Please ensure that the firmware on your hardware is up to date.

## Chapter 3 Network Architecture

A DSS 9000 rack solution is agnostic to the Top of Rack switch a customer may choose. This reference architecture uses is the Dell EMC S4048-ON. It is an x48 SFP+ port network switch running Cumulus Linux OS 2.5.X. Two of these switches are used to implement high availability on the data network. A Dell EMC PowerConnect 5424 is used for management.

## Dell EMC Networking

This topic discusses the following Dell Networking switches:

- S4048-ON 10 GbE Switch on page 21
- PowerConnect 5424 1 GbE Switch on page 21

#### S4048-ON 10 GbE Switch

The Dell EMC Networking S-Series S4048-ON is an ultra-low-latency 10/40 GbE top-of-rack (ToR) switch built for applications in high performance data center and computing environments. Leveraging a nonblocking switching architecture, the S4048-ON delivers line-rate L2 and L3 forwarding capacity with ultra-lowlatency to maximize network performance. Table 11 on page 21 displays the switch specifications.

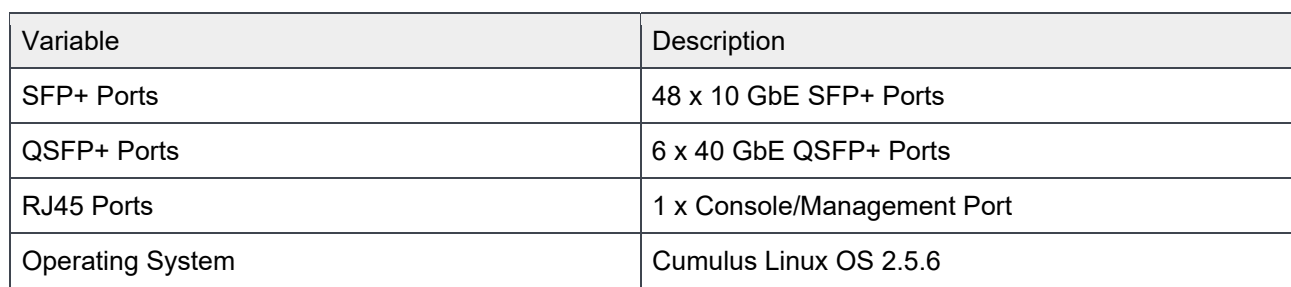

Table 11 S4048-ON 10 GbE Switch Specifications

Refer to the **S4048-ON** switch specification sheet for more information.

#### PowerConnect 5424 1 GbE Switch

The PowerConnect 5424 delivers 24 ports of wire-speed, Gigabit Ethernet. It provides 48 Gbps for switching capacity and 35.6 Mbps forwarding rate. With 24 built-in copper Gigabit Ethernet ports in a 1U form factor, the switches offer flexibility with their four SFP transceiver slots, which can be used in lieu of up to 4 copper ports to support fiber media. Table 12 on page 21 presents the switch specifications.

#### Table 12 PowerConnect 5424 1 GbE Switch Specifications

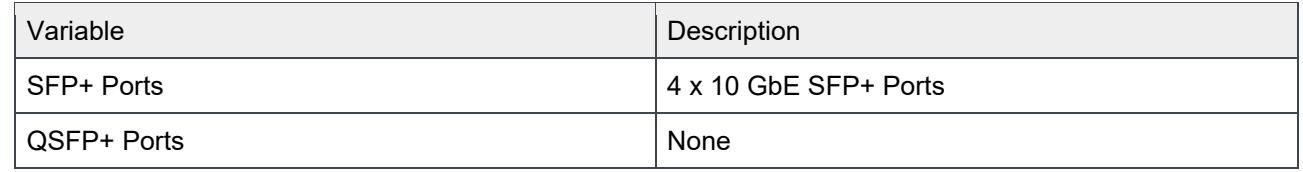

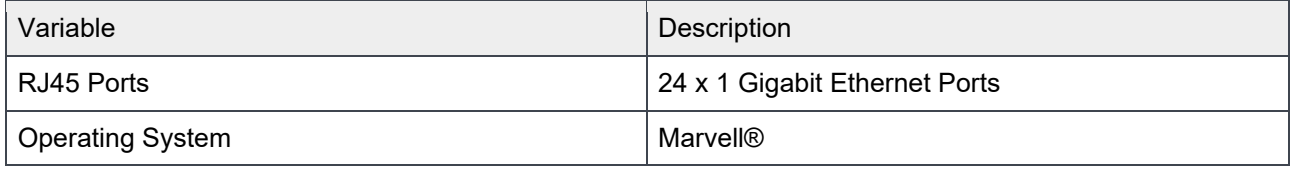

Refer to the PowerConnect 5424 switch specification sheet for more information.

## Infrastructure Layout

The network consists of the following major network infrastructure layouts:

- **Data Network Infrastructure** The server NICs and the aggregation switches.
- **Management Network Infrastructure** The BMC management network, consisting of iDRAC ports and the out-of-band management ports of the switches, aggregated into a 1-rack unit (RU) PowerConnect 5424 switch. This 1-RU switch in turn can connect to one of the aggregation switch to create a separate network with a separate VLAN.

## Network Components

The network is comprised of the following component blocks:

- Server Nodes on page 22
- Aggregation Switches on page 23
- VLANs on page 23
- Out of Band Management Network on page 23

#### Server Nodes

In order to create a highly-available solution, the network must be resilient to loss of a single network switch, network interface card (NIC) or bad cable. To achieve this, the network configuration uses channel bonding across the servers and switches.

All nodes' endpoints are terminated to switch ports that have been configured for LACP bonding mode, across two Dell Networking S4048-ON switches configured with a MLAG across them. For details regarding network configuration on the servers, please contact your Dell EMC services and sales representative.

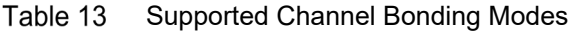

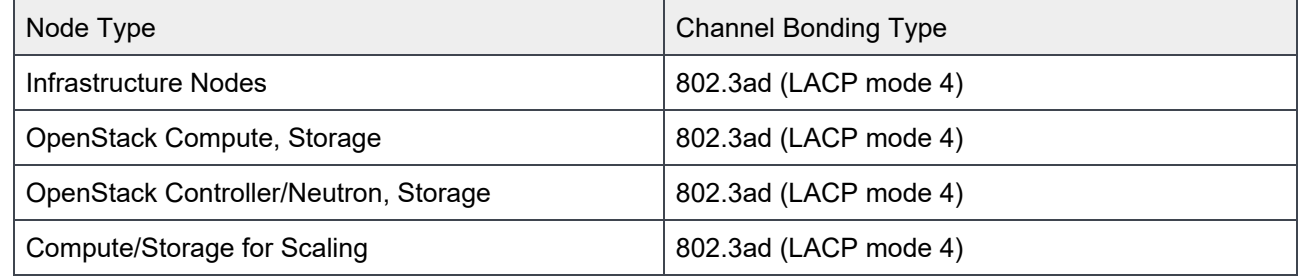

#### Aggregation Switches

The reference implementation uses two Dell Networking S4048-ON switches. There is a redundant physical 40GbE connection between the two switches. The recommended architecture uses MLAG between the two aggregation switches.

#### **VI ANS**

The reference implementation uses at a minimum eight (8) separate networks through Layer-2 VLANs. Multiple networks can be combined into single subnet based on end user requirements. See Table 14 on page 23.

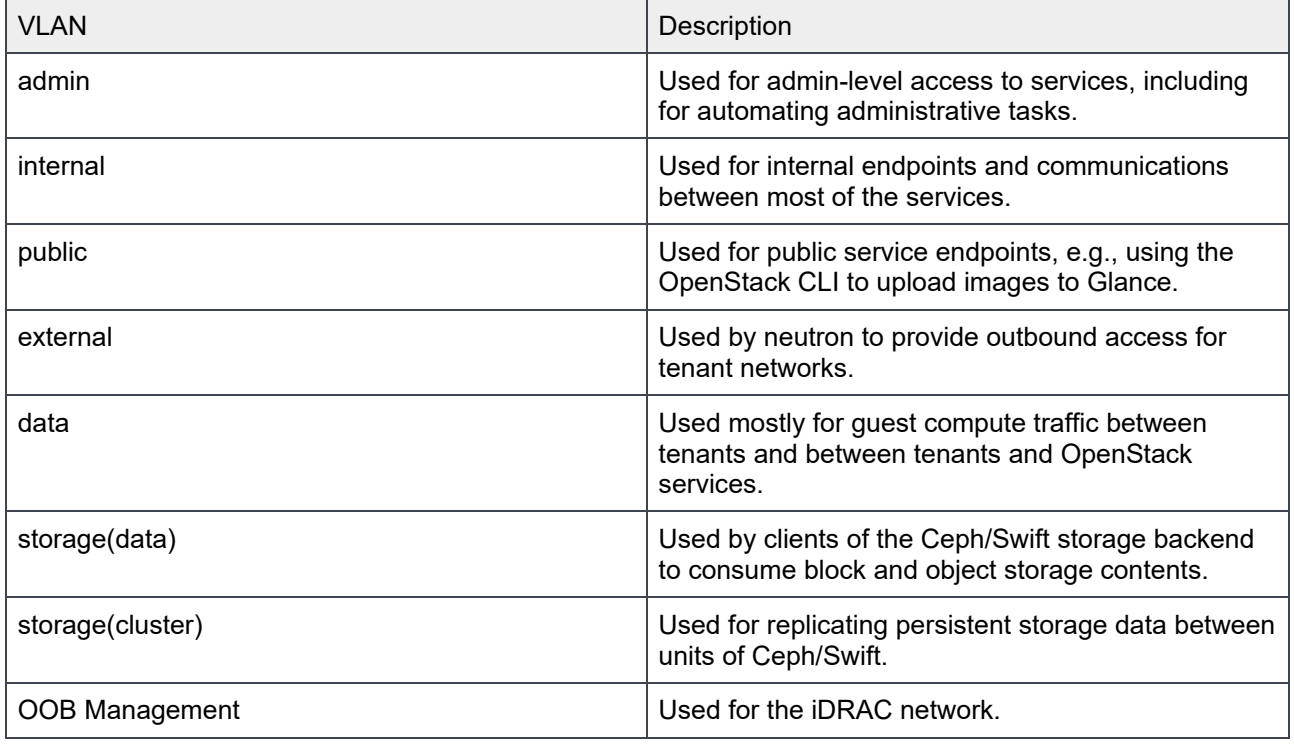

#### Table 14 OpenStack Networks

#### Out of Band Management Network

The Management network of all the servers is aggregated into the PowerConnect 5424 in the reference architecture. One interface on the OOB switch provides an uplink to a router/jump host. The Leaf 2 of the aggregation switch also has one interface connected to the OOB network.

The Out of Band (OOB) Management network is used for several functions:

- The highly available software uses it to reboot and partition servers.
- When an uplink to a router is added and the iDRACs configured to use it as a gateway, there are tools for monitoring the servers and gather metrics on them. Discussion of this topic is beyond the scope of this document. Please contact your Dell EMC sales representative for these tools.

## Network Configuration Notes

The reference architecture uses Cumulus Linux 2.5.x as the network operating system on the Dell Networking S4048-ON switches. The following configurations must be performed on these switches:

- Configure two switches in MLAG. Refer to the Cumulus Linux Official documentation to learn more details.
- All the switch ports being used must be added to bonding interface.
- Have the MTU on the bonded interfaces set to 9000 (jumbo frames).
- Configure VLANs to accommodate all the data network traffic on the bonded interfaces.

For detailed network configurations of the Dell EMC DSS 9000 Solution for Canonical OpenStack Platform, consult your Dell EMC sales representative and services at openstack@dell.com.

**Caution**: Please ensure that the firmware on your network hardware is up to date.

## Chapter 4 Foundation Cloud: Infrastructure Components

The foundation cluster or the infrastructure nodes are composed of the following services and tools:

- MAAS
- Juju
- Landscape
- Monitoring
- Log Aggregation

All these services are configured for High Availability.

This chapter provides details about how each of these components work.

## How MAAS works

MAAS has a tiered architecture with a central Postgres database backing a region controller (regiond) that deals with operator requests. Distributed Rack Controllers (rackd) provide high-bandwidth services to multiple racks. The controller itself is stateless and horizontally scalable, presenting only a REST API.

Rack Controller (rackd) provides DHCP, IPMI, PXE, TFTP and other local services. They cache large items like operating system install images at the rack level for performance but maintain no exclusive state other than credentials to talk to the controller.

#### High availability in MAAS

MAAS is mission critical service, providing infrastructure coordination upon which HPC and cloud infrastructures depend. High availability in the region controller is achieved at the database level. The region controller will automatically switch gateways to ensure high availability of services to network segments in the event of a rackd failure.

MAAS can scale from a small set of servers to many racks of hardware in a datacenter. High-bandwidth activities (such as the initial operating system installation) are handled by the distributed gateways enabling massively parallel deployments.

#### The Node Lifecycle

Each machine (node) managed by MAAS goes through a lifecycle - from *New* to *Enlistment*, further to *Commissioned*, and finally to *Ready State*. There are also special statuses as *Broken* and *Testing*.

#### **New**

*New* machines that PXE-boot on a MAAS network will be enlisted automatically if MAAS can detect their BMC parameters. During the Enlistment phase MAAS will ensure that it can control the power status of the machine through its BMC. Another option is to add machines through the API by supplying BMC credentials.

#### **Commissioning**

In the *Commissioning* phase MAAS will collect all data about the machine. This includes detailed hardware inventory like CPU model, memory setup, disks, chipsets, etc., but also information about network connectivity. This information can later be used in deployments. It is in this phase where one can also supply custom commissioning scripts that can update firmware, configure hardware RAID, etc.

#### **Ready**

A machine that is successfully commissioned is considered *Ready*. It will have configured BMC credentials (on IPMI based BMCs) for ongoing power control, ensuring that MAAS can start or stop the machine and allocate or (re)deploy it with a fresh operating system.

#### Allocated

Ready machines can be *Allocated* to users, who can configure network interface bonding and addressing, and disks, such as LVM, RAID, bcache or partitioning.

#### **Deploying**

Users then can ask MAAS to turn the machine on and install a complete operating system from scratch without any manual intervention, configuring network interfaces, disk partitions, and more.

#### Releasing

When a user has finished with the machine they can release it back to the shared pool of capacity. You can ask MAAS to ensure that there is a full disk-wipe of the machine when that happens.

### Install MAAS

In this Reference Architecture MAAS is installed in HA fashion using Canonical's Foundation Cloud process. Only customers who bought Canonical Foundation Cloud SKUs will be able to use this document to install and configure MAAS in HA in an automated fashion.

#### Configure Your Hardware

You need one small server for MAAS, and at least one server that can be managed with a BMC. Dell EMC recommends that you have the MAAS server provide DHCP and DNS on a network to which the managed machines are connected.

#### Install Ubuntu Server

Download Ubuntu Server 16.04 LTS, and follow the step-by-step installation instructions on your MAAS server.

#### MAAS Installation

This section describes the following MAAS installation topics:

- Prerequisites on page 27
- Infrastructure Nodes Requirements on page 27

#### **Prerequisites**

Three infrastructure nodes for fully HA, preinstalled with the latest Ubuntu LTS 16.04.1, must be available to host MAAS, the Juju controllers and other runtime and monitoring tools. The nodes must have SSH access to the root user enabled through authorized keys.

#### Infrastructure Nodes Requirements

Three infrastructure nodes must be already preinstalled, and they host multiple services intended to support building and operating the OpenStack solution, including:

- MAAS and its dependencies, including PostgreSQL
- Juju controllers
- Landscape Dedicated Server
- Monitoring and alerting systems
- Log aggregation and analysis systems
- Capacity planning

Infrastructure nodes host these services either on the bare metal or in KVM virtual machines.

Infrastructure Nodes must have network access to:

- The PXE and BMC networks in order to commission and provision machines
- The various APIs which must be monitored. In order to monitor OpenStack, the nodes must have access to the OpenStack APIs
- Externally, to the Ubuntu archives and other online services, in order to obtain images, packages, and other reference data

To provide HA, Infrastructure Nodes must:

- Be placed in separate Hardware Availability Zones
- Have bonded network interfaces in order to provide resiliency from switch or NIC failures
- Have the MTU on the bonded interfaces set to 9000 (jumbo frames)
- Have a bridge (*br0*) interface active which has the primary bond (typically *bond0*) as its only member.

**Note**: The bridge inherits the MTU of the underlying device, so there is no need to set its MTU explicitly.

Figure 3 on page 28 displays the logical design of MAAS.

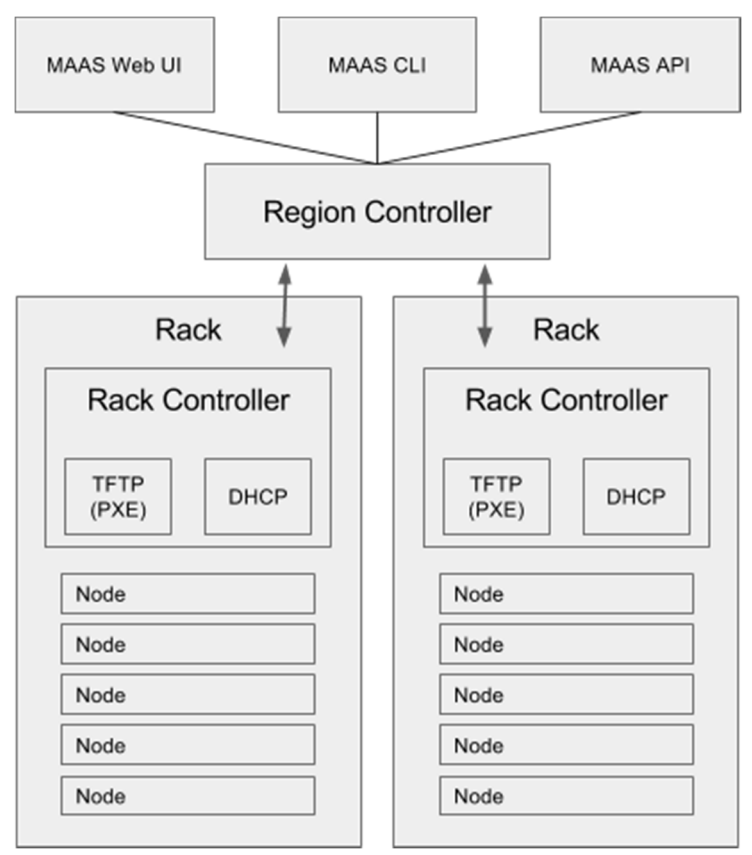

Figure 3 MAAS Logical Design

## MAAS Initial Configurations

This section describes the following MAAS initial configurations:

- MAAS Credentials on page 28
- **•** Enlist and Commission Servers on page 28

#### MAAS Credentials

The MAAS admin user will be created automatically and password will be randomly generated. For your convenience, password is stored in the  $_{\text{maas-pass}}$  file. Username is defined in the  $\text{infra.yam1}}$  file.

#### Enlist and Commission Servers

Now MAAS is ready to enlist and commission machines. To perform that task:

- 1. Set all the servers to **PXE boot**.
- 2. Boot each machine once. You should see these machines appear in MAAS.
- 3. If your machines do not have an IPMI based BMC, edit them and enter their BMC details.
- 4. Select all the machines and *Commission* them by clicking on the **Take action** button.
- 5. When machines have a *Ready* status you can start deploying the services.

### Juju Components

For an overview of Juju, refer to Juju Modeling Tool on page 14. This section discusses the working of different components of Juju.

#### Juju Controller - the Heart of Juju

Juju's controller manages all the machines in your running models, responding to the events that are triggered throughout the system. It also manages scale-out, configuration, and placement of all your models and applications.

#### Charms

Charms encapsulate a single application, and all the code and know-how it takes to operate the application, such us how to combine and work with other related applications or how to upgrade it.

Charms also allow a hierarchy, with subordinate charms to complement a main service.

#### **Bundles**

Bundles may also be optimized for different deployment scenarios of the same software. For example, a scale-out, production-ready version like the Canonical Distribution of Kubernetes, or a development-friendly test version like Kubernetes Core.

Bundles perform the following functions:

- Install
- Configure
- **Connect**
- Upgrade and update
- Scale-out and scale-back
- Perform health checks
- Undertake operational actions
- Benchmark

#### Provision

Specify the number of machines you want and how you want them to be deployed, or let Juju do it automatically.

#### **Deploy**

Deploy your services, or (re)deploy your entire application infrastructure to another cloud, with a few clicks of your mouse.

#### Monitor and Manage

The Juju controller manages:

Multiple models

- All VMs in all your running models
- Scale out, configure and placement
- User accounts and identification
- Sharing and access

#### Comparing Juju to Any Configuration Management Tool

Juju provides a higher level of abstraction, supplying the tools to manage the full scope of operations beyond deployment and configuration management, regardless of the machine on which it runs.

One of the main advantages of Juju is its dynamic configuration ability, which enables you to:

- Reconfigure services on the fly
- Add, remove, or change relationships between services
- Scale in or out with ease, sharing the operational knowledge and making the most of the wider community.

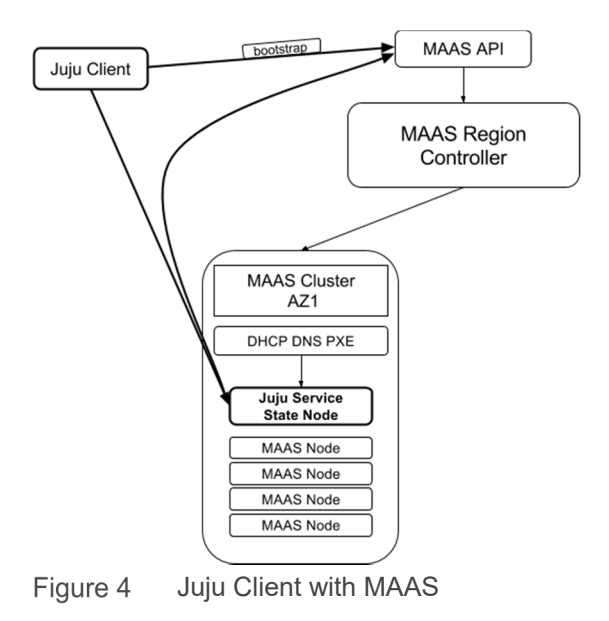

Figure 4 on page 30 displays a representation of the Juju client with MaaS.

## **Monitoring**

Canonical OpenStack includes a monitoring suite based on the best open source tools available.

#### Observability Tools

The Canonical OpenStack monitoring suite retrieves information from the different OpenStack components and infrastructure monitors, and combines it in a configurable portal, giving the customer visibility to all the different metrics. The portal aggregates the relevant information from an operational perspective, differentiating the different components (Compute, Network, and Storage).

The Canonical observability tool enables both customers and operators to zoom in on the details of any of the higher-level graphs to obtain further information. The portal includes also an efficient time series database, which enables tracking the evolution of the cloud metrics and health status over time.

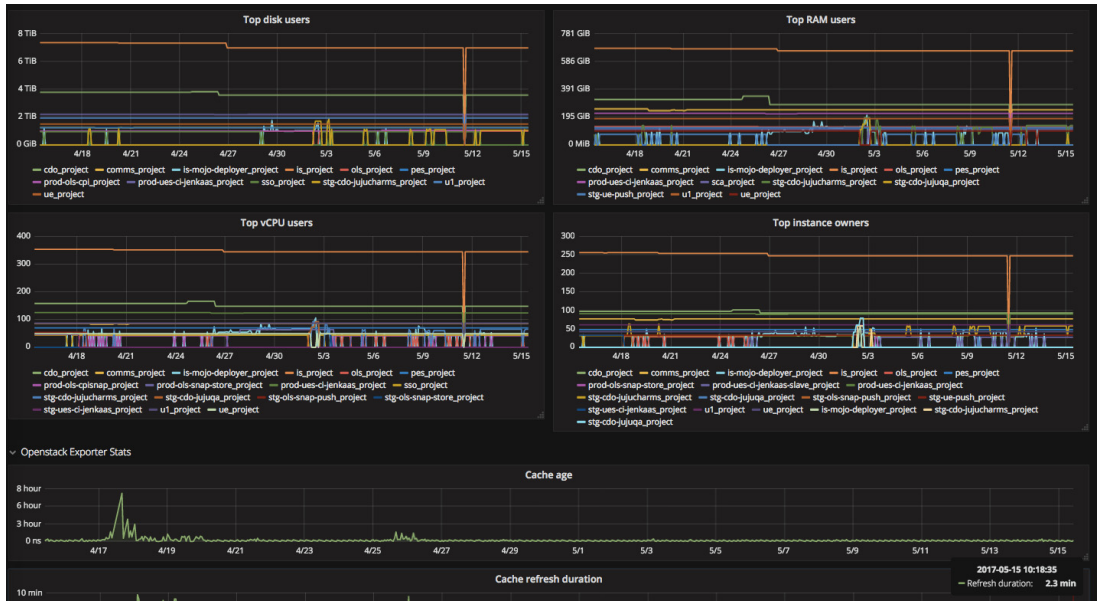

Figure 5 on page 31 displays the monitoring tool dashboard.

Figure 5 Monitoring Tool Dashboard

#### Alerting and Continuous Service Checks

Canonical OpenStack encapsulates different operations as actions in the charms. Some of these operations are related to service tests, and produce alerts when the tests are not successful. The number of tests we add to our monitoring system grows over time. Our customers benefit, not only from our internal CI/CD systems, but also from the different checks that we implement in the many different clouds Canonical OpenStack deploys and manages.

The different tests performed regularly on the customer's clouds are aggregated and accessible to the customer through a Thruk (https://www.thruk.org/) web interface implementation. Canonical can also integrate the underlying Nagios monitoring and alerting system with the existing tools that the customer may be using.

Canonical OpenStack implements Nagios, the Industry Standard in IT Infrastructure Monitoring, which retrieves information of the status of network, servers, storage and services for the deployment. Nagios also implements an alerting system that can be integrated with the operations center, sending any notification in real-time. This alerting enables the customer to have visibility of any issues related to their clouds.

#### Capacity Planning

The Canonical OpenStack monitoring suite includes both a capacity threshold alert and capacity forecast based on the consumption pattern for the cloud. This will provide our customers with information about when their resources are expected to be exhausted allowing them to plan in advance with their hardware provider.

Figure 6 on page 32 displays capacity planning parameters statistics on the Canonical OpenStack monitoring suite dashboard.

| "Free IPs" are not owned by any tenant and available for allocation<br>. "Unused IPs" are owned by a tenant but not currently associated with an instance |                                 |                                               | Free swift space - raw                                        | Free swift space -usable (rf=3)         |              |
|----------------------------------------------------------------------------------------------------|---------------------------------|-----------------------------------------------|---------------------------------------------------------------|-----------------------------------------|--------------|
|                                                                                                    |                                 | <b>48.3 TiB</b>                               |                                                               | <b>16.11 TiB</b>                        |              |
| KPI graphs - 14 days<br>$\checkmark$                                                                                                    |                                 |                                               |                                                               |                                         |              |
| Swift - usable free space<br>23 TiB                                                                                                    | © Last 14 days                  | Schedulable cpu2-ram4-disk20 instances<br>200 |                                                               | © Last 14 days                          |              |
| 18 TiB                                                                                                    |                                 | 150                                           |                                                               |                                         |              |
| $14$ TiB                                                                                                    |                                 |                                               |                                                               |                                         |              |
| $9$ TiB                                                                                                    |                                 | 100                                           |                                                               |                                         |              |
| 5 TiB                                                                                                    |                                 | 50                                            |                                                               |                                         |              |
| 0B<br>5/4<br>5/2<br>5/6<br>5/8<br>5/10<br>5/12<br>- Free usable space                                                                                     | 5/14                            | $\Omega$<br>5/2                               | 5/4<br>5/6<br>- prodstack-aggregate-1 - prodstack-aggregate-2 | 5/8<br>5/10                             | 5/12<br>5/14 |
| © Last 14 days<br><b>Free production floating IPs</b>                                                                                                    | Time until swift full (based on |                                               | Time until compute full                                       | Top compute with cpu2-ram4-disk20 space |              |
| 2.5                                                                                                    | last 14 days)                   |                                               |                                                               | <b>Metric</b>                           | Current -    |
| 2.0                                                                                                    |                                 |                                               |                                                               | landau                                  | 24.00        |
| 1.5                                                                                                    |                                 |                                               |                                                               | coblentz                                | 24.00        |
| 1.0                                                                                                    | <b>6.84 week</b>                |                                               | <b>14.09 week</b>                                             | deino                                   | 11.00        |
| 0.5                                                                                                    |                                 |                                               | foongus                                                       | 10.00                                   |              |
| $\Omega$<br>5/3<br>5/6<br>5/9<br>5/12                                                                                                    |                                 |                                               |                                                               | taylor                                  | 8.00         |
|                                                                                                    |                                 |                                               |                                                               |                                         |              |

Figure 6 Capacity Planning Parameters Statistics

## Log Aggregation

Canonical OpenStack also implements the Elasticsearch suite for log aggregation, giving customers easy visibility to the different logs from their cloud services, without accessing them directly.

These services are integrated with Canonical OpenStack as part of the charms, fulfilling the same requirements around upgradeability and operation. Figure 7 on page 32 displays charms in the Juju dashboard.

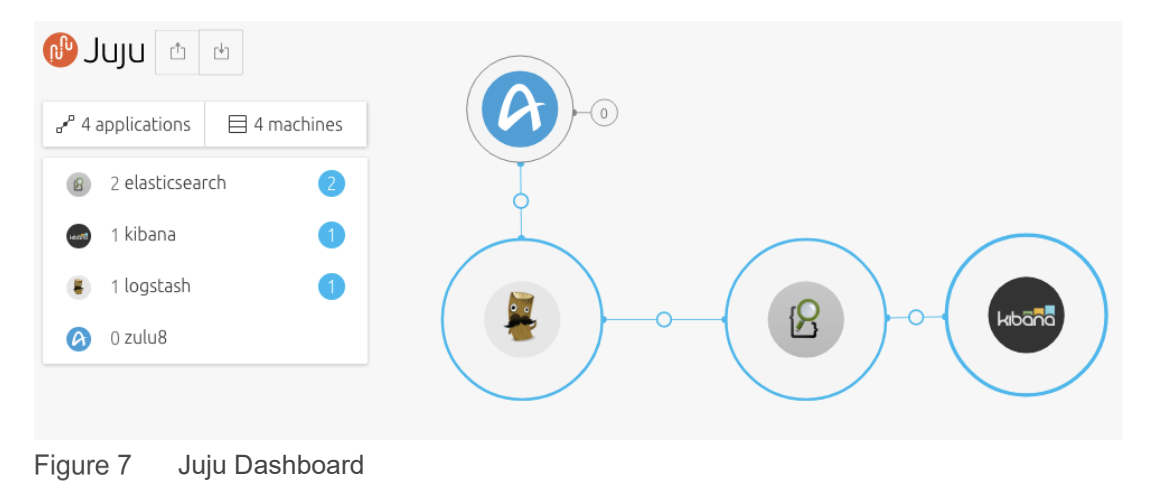

### Landscape

The Landscape systems management tool helps you monitor, manage, and update your entire Ubuntu infrastructure from a single interface. Part of Canonical's Ubuntu Advantage support service, Landscape includes intuitive systems management tools combined with world-class support.

This charm deploys Landscape Dedicated Server (LDS), and must be connected to other charms to be fully functional.

For more information about Landscape, go to http://www.ubuntu.com/management.

For an overview and more details about Landscape, refer to Landscape Systems Management Tool on page 14.

## Chapter 5 Foundation Cloud: OpenStack Components

This chapter presents detailed information about the OpenStack components included as charms in Foundation Cloud.

## Storage Charms

Ceph is a distributed storage and network file system designed to provide excellent performance, reliability, and scalability. Canonical uses Ceph by default for storage, but this can be replaced by, or complemented with, any other storage solution.

#### ceph-monitor

The Ceph charm has two pieces of mandatory configuration for which no defaults are provided:

- fsid
- monitor-secret

**Caution**: These two pieces of configuration **must not be changed after bootstrap**. Attempting to do so will cause a reconfiguration error, and new service units will not join the existing Ceph cluster.

At a minimum you must provide a juju config file during initial deployment with the fsid and monitor-secret options (the contents of ceph. yaml below):

By default the Ceph cluster will not bootstrap until three (3) service units have been deployed and started. This ensures that a quorum is achieved prior to adding storage devices.

This charm uses the new-style Ceph deployment as reverse-engineered from the Chef cookbook at https://github.com/ceph/ceph-cookbooks, although Dell EMC selected a different strategy to form the monitor cluster. Since we do not know the names *or* addresses of the machines in advance, Dell EMC uses the \_relation-joined\_hook to wait for all three nodes to come up, and then write their addresses to ceph.conf in the mon host parameter. After we initialize the monitor cluster a quorum forms quickly, and OSD bring-up proceeds.

#### ceph-osd

This charm provides the Ceph OSD personality for expanding storage capacity within a Ceph deployment.

#### ceph-radosgw

This charm provides the RADOS HTTP gateway supporting S3 and Swift protocols for object storage.

#### cinder

This charm provides the Cinder volume service for OpenStack. It is intended to be used alongside the other OpenStack components, starting with the Folsom release. Cinder is made up of three (3) separate services:

- An API service
- A scheduler
- A volume service

#### glance

This charm provides the Glance image service for OpenStack. It is intended to be used alongside the other OpenStack components, starting with the Essex release in Ubuntu 12.04.

Glance may be deployed in a number of ways. This charm focuses on three (3) main configurations. All require the existence of the other core OpenStack services deployed via Juju charms, specifically:

- mysql
- keystone
- nova-cloud-controller

The following assumes these services have already been deployed.

- Local Storage
- Swift backed storage
- Ceph backed storage

In this Reference Architecture we use Ceph backed storage. Figure 8 on page 35 displays Ceph components.

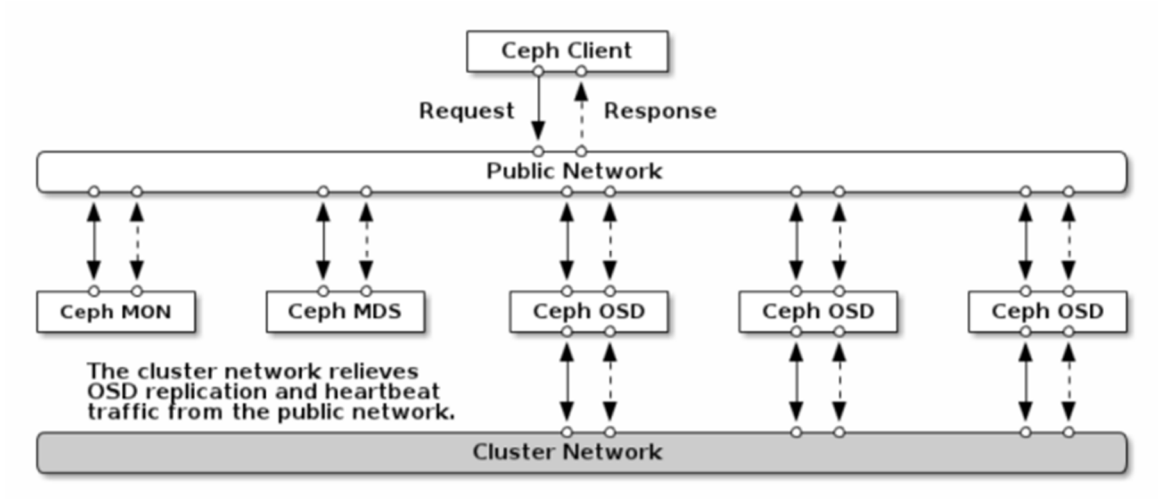

Figure 8 Ceph Components

### Compute Charms

Foundation Cloud uses Nova Compute, the OpenStack compute service.

#### nova-compute

This charm provides Nova Compute. Its target platform is Ubuntu (preferably LTS) + OpenStack.

The following interfaces are provided:

- **cloud-compute** Used to relate with (at least) one or more of:
	- **-** nova-cloud-controller
	- **-** glance
	- **-** ceph
	- **-** cinder
	- **-** mysql
	- **-** ceilometer-agent
	- **-** rabbitmq-server
	- **-** neutron

In this deployment Canonical uses both KVM and LXD as a hypervisor.

## Resources Charms

This topic describes the resource charms used by Foundation Cloud.

#### HA/Clustering

There are two mutually exclusive HA options available:

- Virtual IP address(es)
- DNS

In this Reference Architecture, deployment and testing the HA option used is the VIP. In both cases a relationship to hacluster is required, which provides the Corosync back end HA functionality. To use virtual IP address(es) the clustered nodes must be on the same subnet, such that:

- The VIP is a valid IP address on the subnet for one of the node's interfaces
- Each node has an interface in said subnet

The VIP becomes a highly-available API endpoint.

At a minimum, the configuration option,  $\text{rip}$ , must be set in order to use virtual IP HA. If multiple networks are being used, a VIP should be provided for each network, separated by spaces. Optionally,  $\text{vip\_iface}$  or vip cidr may be specified.

To use DNS high availability there are several prerequisites. However, DNS HA does not require the clustered nodes to be on the same subnet.

Currently the DNS HA feature is only available for MAAS 2.0 or greater environments.

- MAAS 2.0 requires Juju 2.0 or greater.
- The clustered nodes must have static or "reserved" IP addresses registered in MAAS.
- The DNS hostname(s) must be pre-registered in MAAS before use with DNS HA.

At a minimum, the configuration option, dns-ha, must be set to *true*, and at least one or more of the following hostnames must be set, in order to use DNS HA:

- os-public-hostname
- os-internal-hostname
- os-internal-hostname

The charm will throw an exception in the following circumstances:

- $\bullet$  If neither  $\text{rip}$  nor dns-ha is set and the charm is related to hacluster
- $\bullet$  If both  $\text{rip}$  and  $\text{dns-ha}$  are set, as they are mutually exclusive
- If dns-ha is set and none of the  $os-$  {admin, internal, public}-hostname(s) are set

All the OpenStack services will be deployed in HA, and each service will have three (3) units; each one running on a LXC container in a separate hypervisor. The Canonical OpenStack provides high availability for all OpenStack services as well as highly available Juju. Figure 9 on page 38 displays different types of high availability used in Canonical OpenStack.

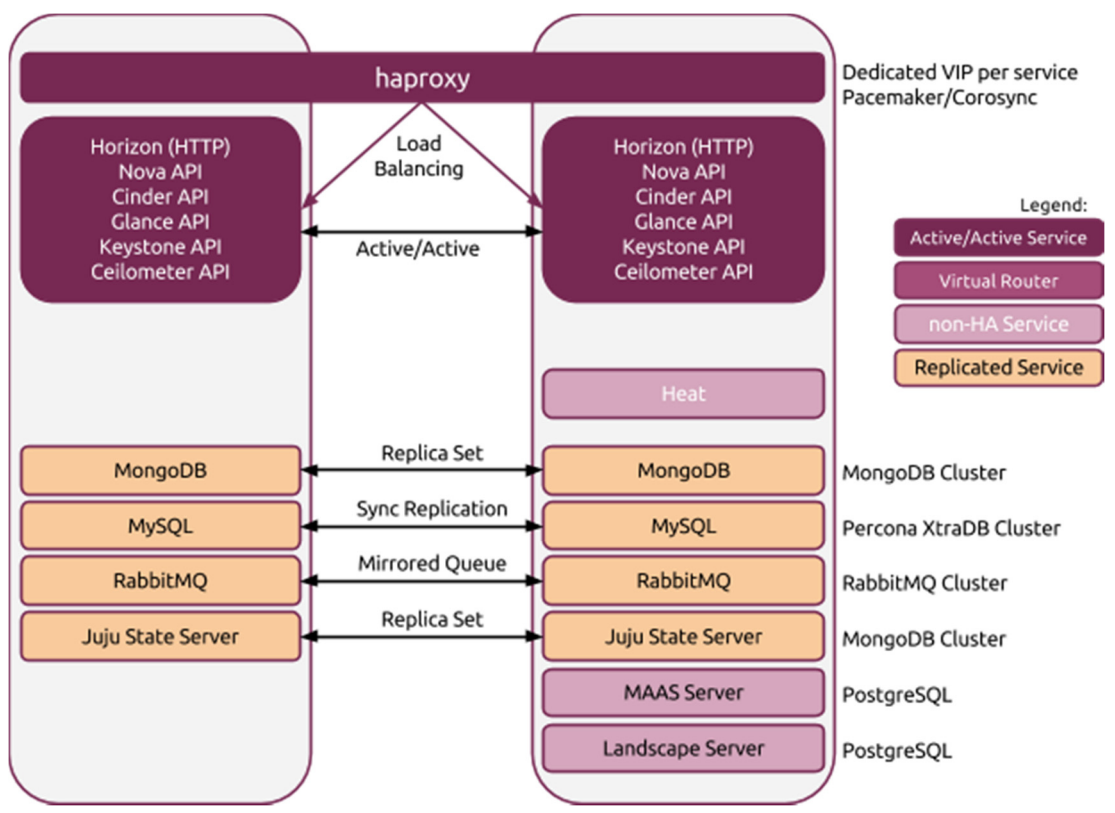

Figure 9 HA Clustering of Foundation Cloud and OpenStack Services

## Network Space Support

OpenStack charms support the use of Juju Network Spaces, allowing the charm to be bound to network space configurations managed directly by Juju. API endpoints can be bound to distinct network spaces supporting the network separation of public, internal, and admin endpoints. Access to the underlying MySQL instance can also be bound to a specific space using the shared-db relation.

## Heat Orchestration

Heat is the main project in the OpenStack Orchestration program. It implements an orchestration engine to launch multiple composite cloud applications based on templates, in the form of text files that can be treated like code. Heat requires the existence of the other core OpenStack services deployed via Juju charms; specifically:

- mysql
- rabbitmq-server
- keystone
- nova-cloud-controller

RabbitMQ-Server on page 39 assumes these services have already been deployed.

## RabbitMQ-Server

RabbitMQ is an implementation of AMQP, the emerging standard for high performance enterprise messaging. The RabbitMQ server is a robust and scalable implementation of an AMQP broker. This charm deploys RabbitMQ server and provides AMQP connectivity to clients.

When more than one unit of the charm is deployed the charm will bring up a native RabbitMQ cluster. The process of clustering the units together takes some time.

**Note**: Due to the nature of asynchronous hook execution, it is possible that client relationship hooks may be executed before the cluster is complete. In some cases, this can lead to client charm errors. Single unit deployments behave as expected.

## OpenStack-Dashboard

The OpenStack Dashboard provides a Django-based web interface for use by both administrators and users of an OpenStack Cloud. It allows you to manage Nova, Glance, Cinder, and Neutron resources within the cloud.

### nova-cloud-controller

nova-cloud-controller is the Cloud controller node for OpenStack Nova. It contains:

- nova-scheduler
- nova-api
- nova-network
- nova-objectstore

If console access is required, then console-proxy-ip should be set to a client accessible IP address that resolves to the nova-cloud-controller. If running in HA mode, then the public VIP is used if consoleproxy-ip is set to *local*.

**Note**: The console access protocol is configured into a guest when it is created; if you change it then console access for existing guests will stop working.

## Percona Cluster

Percona XtraDB Cluster is a high availability and high scalability solution for MySQL clustering. Percona XtraDB Cluster integrates Percona Server with the Galera library of MySQL high availability solutions in a single product package, which enables you to create a cost-effective MySQL cluster. This charm deploys Percona XtraDB Cluster onto Ubuntu.

**Note**: Percona XtraDB Cluster is not a 'scale-out' MySQL solution. Reads and writes are channeled through a single service unit and synchronously replicated to other nodes in the cluster. Reads/writes are as slow as the slowest node you have in your deployment.

## Keystone

This charm provides Keystone, the OpenStack identity service. Support for SSL and https endpoint is provided via a set of configuration options on the charm. Two types are supported:

- **use-https** If enabled, this option tells Keystone to configure the identity endpoint as HTTPS. Under this model the keystone charm will either use the CA as provided by the user, or will generate its own and sync across peers. The certificate will be distributed to all service endpoints, which will be configured to use HTTPS.
- **https-service-endpoints** If enabled, this option tells Keystone to configure ALL endpoints as HTTPS. Under this model the keystone charm will either use the CA as provided by the user, or will generate its own and synchronize across peers. The certificate will be distributed to all service endpoints, which will be configured to use HTTPS as well as configuring themselves to be used as HTTPS.

## aodh Alarming

Ceilometer aims to deliver a single point of contact for billing systems, providing all the counters they need in order to establish customer billing across all current and future OpenStack components:

- The delivery of counters must be traceable and auditable
- The counters must be easily extensible to support new projects
- Agents performing data collections should be independent of the overall system

aodh provides the Alarming service as part of OpenStack telemetry.

### **Ceilometer**

This charm provides the Ceilometer service for OpenStack. It is intended to be used alongside the other OpenStack components, starting with the Folsom release.

Ceilometer is made up of two (2) separate services:

- An API service
- A collector service

This charm enables the services to be deployed in different combination, depending upon user preferences and requirements.

## Network Charms

This section describes the various network charms included with Foundation Cloud.

#### neutron-api

This principle charm provides the OpenStack Neutron API service, which was previously provided by the nova-cloud-controller charm. When this charm is related to the nova-cloud-controller charm, the nova-cloud controller charm will:

- 1. Shut down its API service
- 2. Deregister it from keystone
- 3. Inform the compute nodes of the new neutron URL

#### Network Space Support

This charm supports the use of Juju Network Spaces, allowing the charm to be bound to network space configurations managed directly by Juju.

**Note**: This is only supported with Juju 2.0 and above.

API endpoints can be bound to distinct network spaces supporting the network separation of public, internal, and admin endpoints. Access to the underlying MySQL instance can also be bound to a specific space using the shared-db relation.

To use this feature, use the  $-\text{bind}$  option when deploying the charm:

```
$ juju deploy neutron-api --bind "public=public-space internal=internal-space 
admin=admin-space shared-db=internal-space"
```
Alternatively, these can also be provided as part of a Juju native bundle configuration:

```
 neutron-api: 
   charm: cs:xenial/neutron-api 
  num units: 1
   bindings: 
     public: public-space 
     admin: admin-space 
     internal: internal-space 
     shared-db: internal-space
```
**Note**: Spaces must be configured in the underlying provider prior to attempting to use them.

**Note**: Existing deployments using  $\cos x$ -retwork configuration options will continue to function; these options are preferred over any network space binding provided if set.

#### neutron-gateway

Neutron provides flexible software defined networking (SDN) for OpenStack.

This charm is designed to be used in conjunction with the rest of the OpenStack related charms in the charm store, to virtualize the network that Nova Compute instances plug into. It is designed as a replacement for nova-network. However, it does not yet support all of the features of nova-network (such as multihost), so it may not be suitable for all environments.

Neutron supports a rich plugin/extension framework for proprietary networking solutions, and supports:

- OVS
- (in core) Nicira NVP
- NEC
- Cisco
- Cplane
- Others

By default this architecture uses the **Open vSwitch (OVS)**.

See the upstream Neutron documentation for more details.

The gateway provides two key services:

- L3 network routing
- DHCP services

These are both required in a fully-functional Neutron OpenStack deployment. All internal and external network types are configured with bridge-mappings and data-port, and the flat-network-providers configuration option of the neutron-api charm. Once deployed, you can configure the network specifics using neutron net-create.

#### neutron-openvswitch

This subordinate charm provides the Neutron Open vSwitch configuration for a compute node. Once deployed it takes over the management of the Neutron base and plugin configuration on the compute node. This charm supports DPDK fast packet processing as well.

## Chapter 6 Management and Monitoring Tools

This chapter describes the services which have been deployed to manage and monitor your OpenStack cloud. Canonical has a specially designed architecture for their customers to manage and monitor OpenStack clouds. Those services are part of Canonical Foundation Cloud Build (FCB) services. If customers have different requirements as part of FCB, we design the architecture for customers and do the deployments.

## **Designate**

Designate provides DNSaaS services for OpenStack:

- A REST API for domain/record management Multi-tenant
- Integrated with Keystone for authentication
- Framework in place to integrate with Nova and Neutron notifications

## MongoDB

MongoDB is a high-performance, open source, schema-free, document-oriented data store that is easy to deploy, manage, and use. MongoDB is network-accessible, written in C++, and offers the following features:

- Collection oriented storage easy storage of object-style data
- Full index support, including on inner objects
- Query profiling
- Replication and fail-over support
- Efficient storage of binary data including large objects (e.g., videos)
- Auto-sharing for cloud-level scalability (Q209)
- High performance, scalability, and reasonable depth of functionality are the goals for the project

This charm deploys MongoDB in three configurations:

- Single node
- Replica set
- Shared clusters

In this Reference Architecture we deploy as a three node Replica set configuration.

**Note**: By default, the MongoDB application is installed from the Ubuntu archive, **except for arm64 platforms**. The version of MongoDB in the archive is known to have issues on arm64, so by default this charm will use  $ppa:monqodb-arm64/ppa$ , which contains backported fixes for this architecture.

## **PostgreSQL**

PostgreSQL is a powerful, open source, object-relational database system. It has more than 15 years of active development and a proven architecture that has earned it a strong reputation for reliability, data

integrity, and correctness. It is fully ACID-compliant, has full support for foreign keys, joins, views, triggers, and stored procedures (in multiple languages). It includes most SQL: 2008 data types, including:

- INTEGER
- NUMERIC
- BOOLEAN
- **CHAR**
- VARCHAR
- DATE
- INTERVAL
- TIMESTAMP

PostgreSQL also supports storage of binary large objects, including pictures, sounds, or video. It has native programming interfaces for C/C++, Java, .Net, Perl, Python, Ruby, Tcl, ODBC, among others, and exceptional documentation (http://www.postgresql.org/docs/manuals/).

## Kibana

Kibana is a search front end for Logstash. This charm provides Kibana from http://kibana.org/.

### **Elasticsearch**

Elasticsearch is a flexible and powerful open source, distributed, real-time search and analytics engine. Architected from the ground up for use in distributed environments where reliability and scalability are must haves, Elasticsearch gives you the ability to move easily beyond simple full-text search. Through its robust set of APIs and query DSLs, plus clients for the most popular programming languages, Elasticsearch delivers on the near limitless promises of search technology.

## **HAproxy**

HAproxy is a TCP/HTTP reverse proxy that is particularly suited for high availability environments. It features connection persistence through HTTP cookies, load balancing, header addition, modification, and deletion both ways. It has request-blocking capabilities, and provides an interface to display server status.

### **Prometheus**

Prometheus is a systems and service monitoring system. It collects metrics from configured targets at given intervals, evaluates rule expressions, displays the results, and can trigger alerts if some condition is observed to be true.

## Grafana

Grafana is the leading graph and dashboard builder for visualizing time series metrics.

## nrpe Nagios Add-on

Nagios is a host/service/network monitoring and management system. The purpose of this add-on is to allow you to execute Nagios plugins on a remote host in as transparent a manner as possible. This program runs as a background process on the remote host and processes command execution requests from the check nrpe plugin on the Nagios host.

### Filebeat

As the next-generation Logstash Forwarder, Filebeat tails logs and quickly sends this information to Logstash for further parsing and enrichment, or to Elasticsearch for centralized storage and analysis.

## Logical OpenStack Service Architecture

Figure 10 on page 45 presents how and where services are deployed in the Canonical OpenStack Reference Architecture. Canonical supports multiple custom architectures based on customer requirement of their production OpenStack. Canonical's Foundation cloud services organization helps deploy and manage Cloud for Dell EMC and Canonical customers.

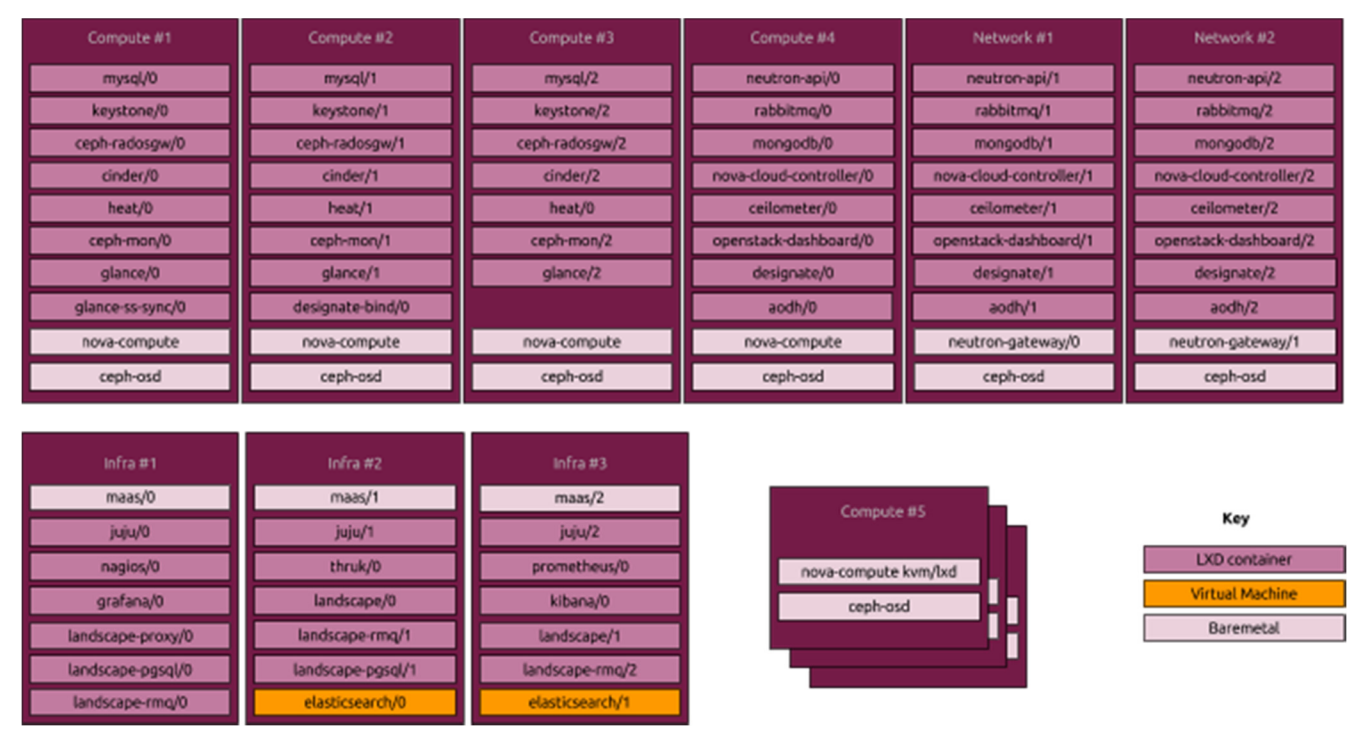

Figure 10 Infrastructure and OpenStack Components Distributed Service Architecture

## Chapter 7 OpenStack Validation Testing

This chapter describes validating an OpenStack deployment with:

- Test Cases
- **Tempest**
- Rally

## Test Cases

Canonical used OPNFV functest to run tempest and rally test cases on the above deployed environment for test and verification purpose. Canonical used only functional test cases for this environment. Performance test cases are out of scope of this document, but can be delivered as part of a professional services engagement.

## **Tempest**

Tempest is designed to be useful for a large number of different environments. This is useful for:

- Gating commits to OpenStack core projects
- Validating OpenStack cloud implementations for correctness
- Performing as a burn-in tool for OpenStack clouds

As such Tempest tests come in many flavors, each with their own rules and guidelines. The Tempest repository is structured as follows:

- **tempest/** main directory
- **api/** API tests
- **scenario/** complex scenario tests
- **tests/** unit tests for Tempest internals

Each of these directories contains different types of tests. What belongs in each directory, the rules and examples for good tests, are documented in a *README.rst* file in the directory.

Run the following command to start the functest test cases:

\$ functest run test case tempest-sanity

#### Tempest Test Summary

The Tempest test summary results were:

Tempest - INFO - Tempest - INFO - | Verification Tempest - INFO - | Status | finished

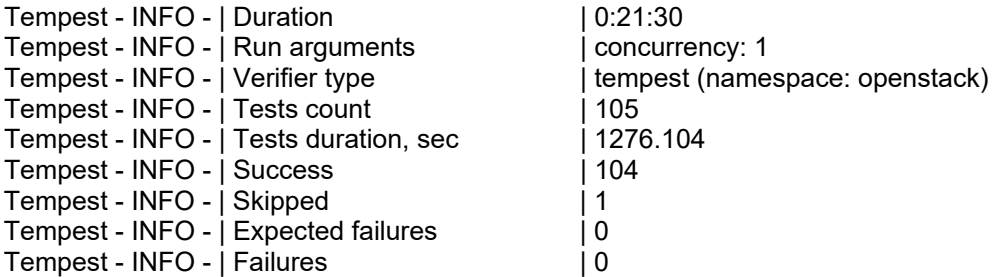

#### Tempest Test Cases

The following test cases were ran on this architecture after deployment:

api.compute.flavors.test\_flavors.FlavorsV2TestJSON.test\_get\_flavor api.compute.flavors.test\_flavors.FlavorsV2TestJSON.test\_list\_flavors api.compute.security\_groups.test\_security\_group\_rules.SecurityGroupRulesTestJSON.test\_security\_group\_rules\_create api.compute.security\_groups.test\_security\_group\_rules.SecurityGroupRulesTestJSON.test\_security\_group\_rules\_list api.compute.security\_groups.test\_security\_groups.SecurityGroupsTestJSON.test\_security\_groups\_create\_list\_delete api.compute.servers.test\_attach\_interfaces.AttachInterfacesTestJSON.test\_add\_remove\_fixed\_ip api.compute.servers.test\_create\_server.ServersTestJSON.test\_list\_servers api.compute.servers.test\_create\_server.ServersTestJSON.test\_verify\_server\_details api.compute.servers.test\_create\_server.ServersTestManualDisk.test\_list\_servers api.compute.servers.test\_create\_server.ServersTestManualDisk.test\_verify\_server\_details api.compute.servers.test\_server\_actions.ServerActionsTestJSON.test\_reboot\_server\_hard api.compute.servers.test\_server\_addresses.ServerAddressesTestJSON.test\_list\_server\_addresses api.compute.servers.test\_server\_addresses.ServerAddressesTestJSON.test\_list\_server\_addresses\_by\_network api.identity.admin.v2.test\_services.ServicesTestJSON.test\_list\_services api.identity.admin.v2.test\_users.UsersTestJSON.test\_create\_user api.identity.admin.v3.test\_credentials.CredentialsTestJSON.test\_credentials\_create\_get\_update\_delete api.identity.admin.v3.test\_domains.DefaultDomainTestJSON.test\_default\_domain\_exists api.identity.admin.v3.test\_domains.DomainsTestJSON.test\_create\_update\_delete\_domain api.identity.admin.v3.test\_endpoints.EndPointsTestJSON.test\_update\_endpoint api.identity.admin.v3.test\_groups.GroupsV3TestJSON.test\_group\_users\_add\_list\_delete api.identity.admin.v3.test\_policies.PoliciesTestJSON.test\_create\_update\_delete\_policy api.identity.admin.v3.test\_regions.RegionsTestJSON.test\_create\_region\_with\_specific\_id api.identity.admin.v3.test\_roles.RolesV3TestJSON.test\_role\_create\_update\_show\_list api.identity.admin.v3.test\_services.ServicesTestJSON.test\_create\_update\_get\_service api.identity.admin.v3.test\_trusts.TrustsV3TestJSON.test\_get\_trusts\_all api.identity.v2.test\_api\_discovery.TestApiDiscovery.test\_api\_media\_types api.identity.v2.test\_api\_discovery.TestApiDiscovery.test\_api\_version\_resources api.identity.v2.test\_api\_discovery.TestApiDiscovery.test\_api\_version\_statuses api.identity.v3.test\_api\_discovery.TestApiDiscovery.test\_api\_media\_types api.identity.v3.test\_api\_discovery.TestApiDiscovery.test\_api\_version\_resources api.identity.v3.test\_api\_discovery.TestApiDiscovery.test\_api\_version\_statuses api.image.v2.test\_images.BasicOperationsImagesTest.test\_delete\_image api.image.v2.test\_images.BasicOperationsImagesTest.test\_register\_upload\_get\_image\_file api.image.v2.test\_images.BasicOperationsImagesTest.test\_update\_image api.network.test\_extensions.ExtensionsTestJSON.test\_list\_show\_extensions api.network.test\_floating\_ips.FloatingIPTestJSON.test\_create\_floating\_ip\_specifying\_a\_fixed\_ip\_address api.network.test\_floating\_ips.FloatingIPTestJSON.test\_create\_list\_show\_update\_delete\_floating\_ip api.network.test\_networks.BulkNetworkOpsIpV6Test.test\_bulk\_create\_delete\_network api.network.test\_networks.BulkNetworkOpsIpV6Test.test\_bulk\_create\_delete\_port

api.network.test\_networks.BulkNetworkOpsIpV6Test.test\_bulk\_create\_delete\_subnet api.network.test\_networks.BulkNetworkOpsTest.test\_bulk\_create\_delete\_network api.network.test\_networks.BulkNetworkOpsTest.test\_bulk\_create\_delete\_port api.network.test\_networks.BulkNetworkOpsTest.test\_bulk\_create\_delete\_subnet api.network.test\_networks.NetworksIpV6Test.test\_create\_update\_delete\_network\_subnet api.network.test\_networks.NetworksIpV6Test.test\_external\_network\_visibility api.network.test\_networks.NetworksIpV6Test.test\_list\_networks api.network.test\_networks.NetworksIpV6Test.test\_list\_subnets api.network.test\_networks.NetworksIpV6Test.test\_show\_network api.network.test\_networks.NetworksIpV6Test.test\_show\_subnet api.network.test\_networks.NetworksTest.test\_create\_update\_delete\_network\_subnet api.network.test\_networks.NetworksTest.test\_external\_network\_visibility api.network.test\_networks.NetworksTest.test\_list\_networks api.network.test\_networks.NetworksTest.test\_list\_subnets api.network.test\_networks.NetworksTest.test\_show\_network api.network.test\_networks.NetworksTest.test\_show\_subnet api.network.test\_ports.PortsIpV6TestJSON.test\_create\_port\_in\_allowed\_allocation\_pools api.network.test\_ports.PortsIpV6TestJSON.test\_create\_port\_with\_no\_securitygroups api.network.test\_ports.PortsIpV6TestJSON.test\_create\_update\_delete\_port api.network.test\_ports.PortsIpV6TestJSON.test\_list\_ports api.network.test\_ports.PortsIpV6TestJSON.test\_show\_port api.network.test\_ports.PortsTestJSON.test\_create\_port\_in\_allowed\_allocation\_pools api.network.test\_ports.PortsTestJSON.test\_create\_port\_with\_no\_securitygroups api.network.test\_ports.PortsTestJSON.test\_create\_update\_delete\_port api.network.test\_ports.PortsTestJSON.test\_list\_ports api.network.test\_ports.PortsTestJSON.test\_show\_port api.network.test\_routers.RoutersIpV6Test.test\_add\_multiple\_router\_interfaces api.network.test\_routers.RoutersIpV6Test.test\_add\_remove\_router\_interface\_with\_port\_id api.network.test\_routers.RoutersIpV6Test.test\_add\_remove\_router\_interface\_with\_subnet\_id api.network.test\_routers.RoutersIpV6Test.test\_create\_show\_list\_update\_delete\_router api.network.test\_routers.RoutersTest.test\_add\_multiple\_router\_interfaces api.network.test\_routers.RoutersTest.test\_add\_remove\_router\_interface\_with\_port\_id api.network.test\_routers.RoutersTest.test\_add\_remove\_router\_interface\_with\_subnet\_id api.network.test\_routers.RoutersTest.test\_create\_show\_list\_update\_delete\_router api.network.test\_security\_groups.SecGroupIPv6Test.test\_create\_list\_update\_show\_delete\_security\_group api.network.test\_security\_groups.SecGroupIPv6Test.test\_create\_show\_delete\_security\_group\_rule api.network.test\_security\_groups.SecGroupIPv6Test.test\_list\_security\_groups api.network.test\_security\_groups.SecGroupTest.test\_create\_list\_update\_show\_delete\_security\_group api.network.test\_security\_groups.SecGroupTest.test\_create\_show\_delete\_security\_group\_rule api.network.test\_security\_groups.SecGroupTest.test\_list\_security\_groups api.network.test\_subnetpools\_extensions.SubnetPoolsTestJSON.test\_create\_list\_show\_update\_delete\_subnetpools api.network.test\_versions.NetworksApiDiscovery.test\_api\_version\_resources api.orchestration.stacks.test\_resource\_types.ResourceTypesTest.test\_resource\_type\_list api.orchestration.stacks.test\_resource\_types.ResourceTypesTest.test\_resource\_type\_show api.orchestration.stacks.test\_resource\_types.ResourceTypesTest.test\_resource\_type\_template api.orchestration.stacks.test\_soft\_conf.TestSoftwareConfig.test\_get\_deployment\_list api.orchestration.stacks.test\_soft\_conf.TestSoftwareConfig.test\_get\_deployment\_metadata api.orchestration.stacks.test\_soft\_conf.TestSoftwareConfig.test\_get\_software\_config api.orchestration.stacks.test\_soft\_conf.TestSoftwareConfig.test\_software\_deployment\_create\_validate api.orchestration.stacks.test\_soft\_conf.TestSoftwareConfig.test\_software\_deployment\_update\_no\_metadata\_change api.orchestration.stacks.test\_soft\_conf.TestSoftwareConfig.test\_software\_deployment\_update\_with\_metadata\_change api.orchestration.stacks.test\_stacks.StacksTestJSON.test\_stack\_crud\_no\_resources api.orchestration.stacks.test\_stacks.StacksTestJSON.test\_stack\_list\_responds

api.volume.test\_volumes\_actions.VolumesV1ActionsTest.test\_attach\_detach\_volume\_to\_instance api.volume.test\_volumes\_actions.VolumesV2ActionsTest.test\_attach\_detach\_volume\_to\_instance api.volume.test\_volumes\_get.VolumesV1GetTest.test\_volume\_create\_get\_update\_delete api.volume.test\_volumes\_get.VolumesV1GetTest.test\_volume\_create\_get\_update\_delete\_from\_image api.volume.test\_volumes\_get.VolumesV2GetTest.test\_volume\_create\_get\_update\_delete api.volume.test\_volumes\_get.VolumesV2GetTest.test\_volume\_create\_get\_update\_delete\_from\_image api.volume.test\_volumes\_list.VolumesV1ListTestJSON.test\_volume\_list api.volume.test\_volumes\_list.VolumesV2ListTestJSON.test\_volume\_list tempest.scenario.test\_network\_basic\_ops.TestNetworkBasicOps.test\_network\_basic\_ops tempest.scenario.test\_server\_basic\_ops.TestServerBasicOps.test\_server\_basic\_ops tempest.scenario.test\_server\_multinode.TestServerMultinode.test\_schedule\_to\_all\_nodes tempest.scenario.test\_volume\_boot\_pattern.TestVolumeBootPattern.test\_volume\_boot\_pattern tempest.scenario.test\_volume\_boot\_pattern.TestVolumeBootPatternV2.test\_volume\_boot\_pattern

## **Rally**

OpenStack is, undoubtedly, a really huge ecosystem of cooperative services. Rally is a benchmarking tool that answers the question, "How does OpenStack work at scale?" To make this possible, Rally automates and unifies multi-node OpenStack deployment, cloud verification, benchmarking, and profiling. Rally does this in a generic way, making it possible to check whether OpenStack is going to work well on, for example, a 1kservers installation under high load. Thus it can be used as a basic tool for an OpenStack CI/CD system that will continuously improve its SLA, performance and stability.

#### Rally Tests Summary

Table 15 on page 49 displays the Rally test results run on this architecture.

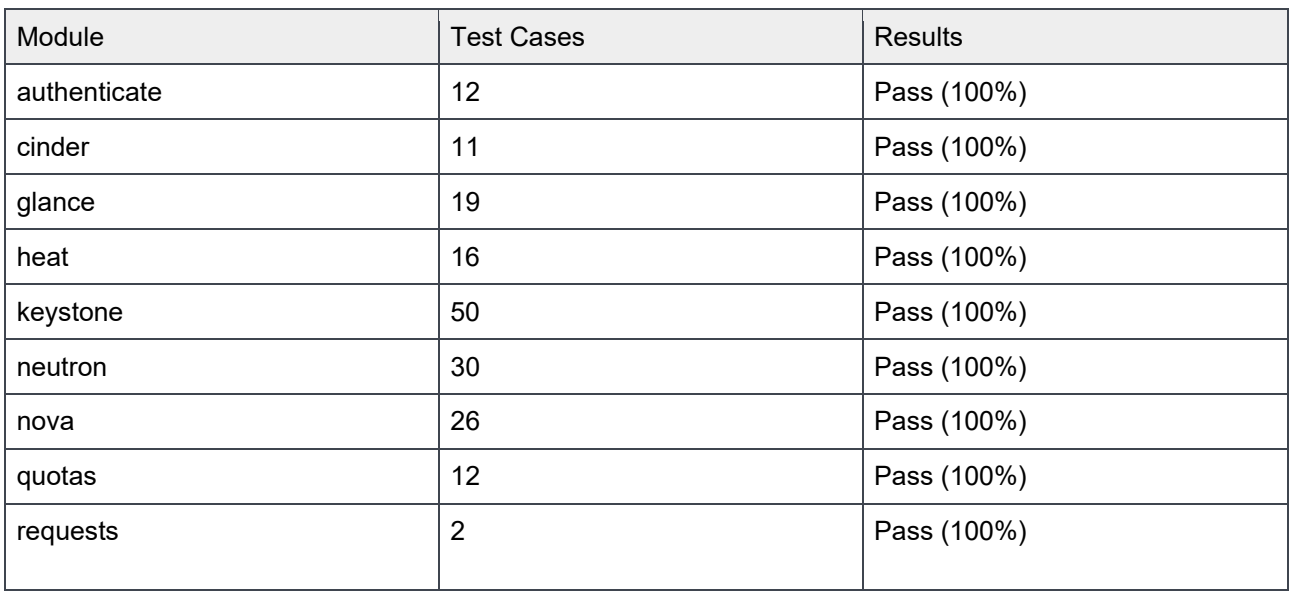

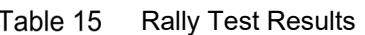

#### Rally Test Cases:

Rally has multiple test scenarios against each service. Below are the test scenarios listed which has been tested as part of Rally tests. Each scenario will have multiple repeated tests related to service tested.

test scenario Authenticate.validate\_glance test scenario Authenticate.keystone test scenario Authenticate.validate\_heat test scenario Authenticate.validate nova test scenario Authenticate.validate cinder test scenario Authenticate.validate neutron test scenario GlanceImages.list\_images test scenario GlanceImages.create\_image\_and\_boot\_instances test scenario CinderVolumes.create\_and\_extend\_volume test scenario CinderVolumes.create\_and\_delete\_volume test scenario CinderVolumes.create\_from\_volume\_and\_delete\_volume test scenario CinderVolumes.create\_and\_delete\_snapshot test scenario HeatStacks.create\_suspend\_resume\_delete\_stack test scenario KeystoneBasic.create\_tenant\_with\_users test scenario KeystoneBasic.create\_add\_and\_list\_user\_roles test scenario KeystoneBasic.add and remove user role test scenario KeystoneBasic.create\_update\_and\_delete\_tenant test scenario KeystoneBasic.create\_and\_delete\_service test scenario KeystoneBasic.create\_tenant test scenario KeystoneBasic.create\_user test scenario KeystoneBasic.create\_and\_list\_tenants test scenario KeystoneBasic.create\_and\_delete\_role test scenario KeystoneBasic.get\_entities test scenario KeystoneBasic.create\_and\_list\_users test scenario NeutronNetworks.create\_and\_delete\_ports test scenario NeutronNetworks.create\_and\_list\_routers test scenario NeutronNetworks.create\_and\_delete\_routers test scenario NeutronNetworks.create\_and\_list\_ports test scenario NeutronNetworks.create\_and\_delete\_subnets test scenario NeutronNetworks.create\_and\_delete\_networks test scenario NeutronNetworks.create\_and\_list\_networks test scenario NeutronNetworks.create\_and\_list\_subnets test scenario NovaKeypair.boot\_and\_delete\_server\_with\_keypair test scenario Quotas.cinder\_update test scenario Quotas.neutron\_update test scenario Quotas.cinder\_update\_and\_delete test scenario Quotas.nova update and delete test scenario Quotas.nova\_update test scenario HttpRequests.check\_request

## Appendix A Update History

This appendix lists changes to this document, per major release.

## Initial Release

First Architecture Guide for the Dell EMC Solution on Canonical OpenStack Platform.

## Appendix B References

Please see the following resources for more information.

## Dell EMC Documentation

- http://www.dell.com/en-us/work/learn/rack-scale-infrastructure
- http://en.community.dell.com/techcenter/cloud/w/wiki/12401.dell-emc-canonical-openstack-cloudsolutions

## Canonical Documentation

- https://jujucharms.com/
- https://maas.io/
- https://wiki.ubuntu.com/
- https://www.canonical.com/
- https://www.ubuntu.com/
- **BootStack: Fully managed operations OpenStack and Kubernetes**

## Canonical Services and Support

- Canonical Foundation Cloud Services
- OpenStack UA Support

## OpenStack Documentation

- https://wiki.openstack.org/wiki/Main\_Page
- https://wiki.opnfv.org/display/functest/Functest+1.+Getting+Started
- https://docs.openstack.org/charm-guide/latest/

## To Learn More

If you need additional services or implementation help, please contact your Dell EMC sales representative, or email openstack@dell.com.

Copyright © 2014-2017 Dell Inc. or its subsidiaries. All rights reserved. Trademarks and trade names may be used in this document to refer to either the entities claiming the marks and names or their products. Specifications are correct at date of publication but are subject to availability or change without notice at any time. Dell EMC and its affiliates cannot be responsible for errors or omissions in typography or photography. Dell EMC's Terms and Conditions of Sales and Service apply and are available on request. Dell EMC service offerings do not affect consumer's statutory rights.

Dell EMC, the DELL EMC logo, the DELL EMC badge, and PowerEdge are trademarks of Dell Inc.